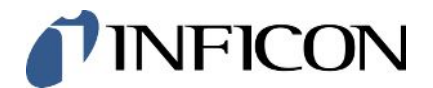

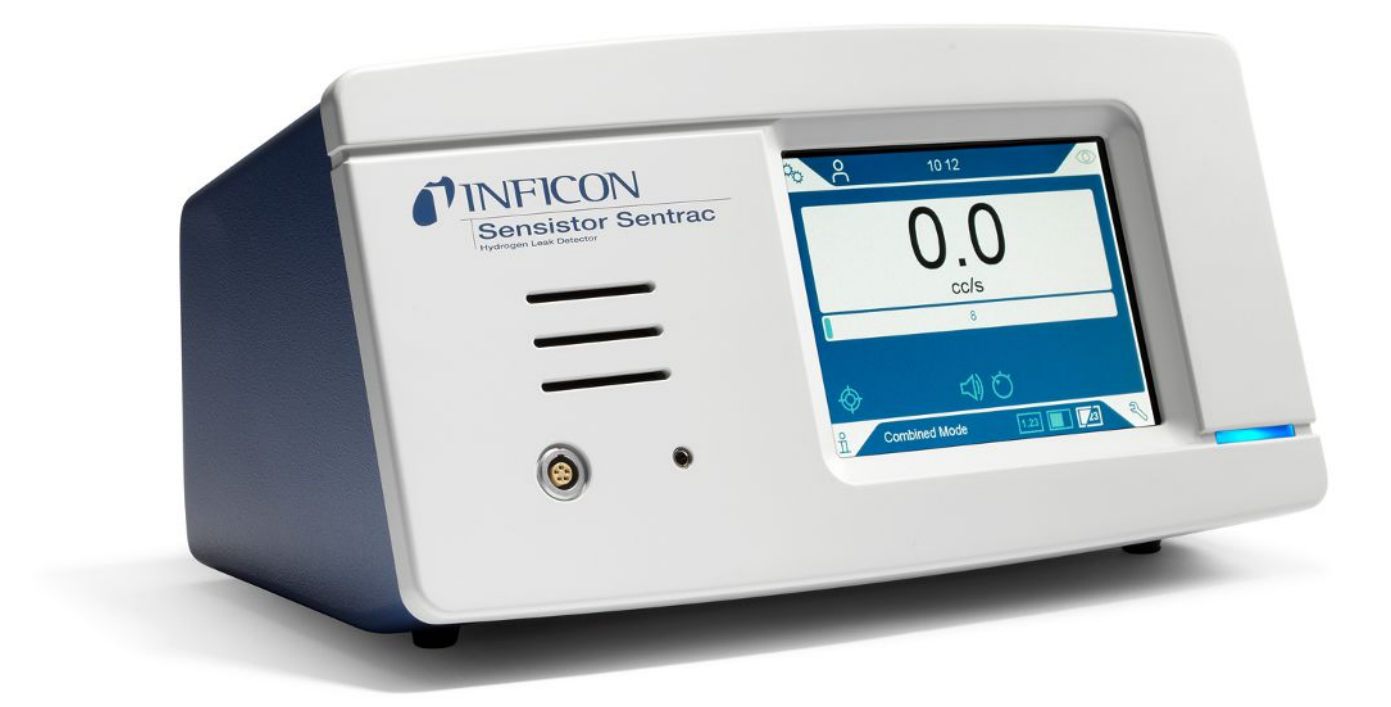

原始使用说明书的翻译

# Sensistor<sup>®</sup> Sentrac®

## 氢气检漏仪

Type number: SEN.122.164, SEN.122.165, SEN.122.166

最低软件版本 3.01.01

nind65zh1-01-(2305)

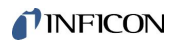

INFICON AB

Wahlbecksgatan 25A

SE-582 13 Linköping

瑞典

# 目录

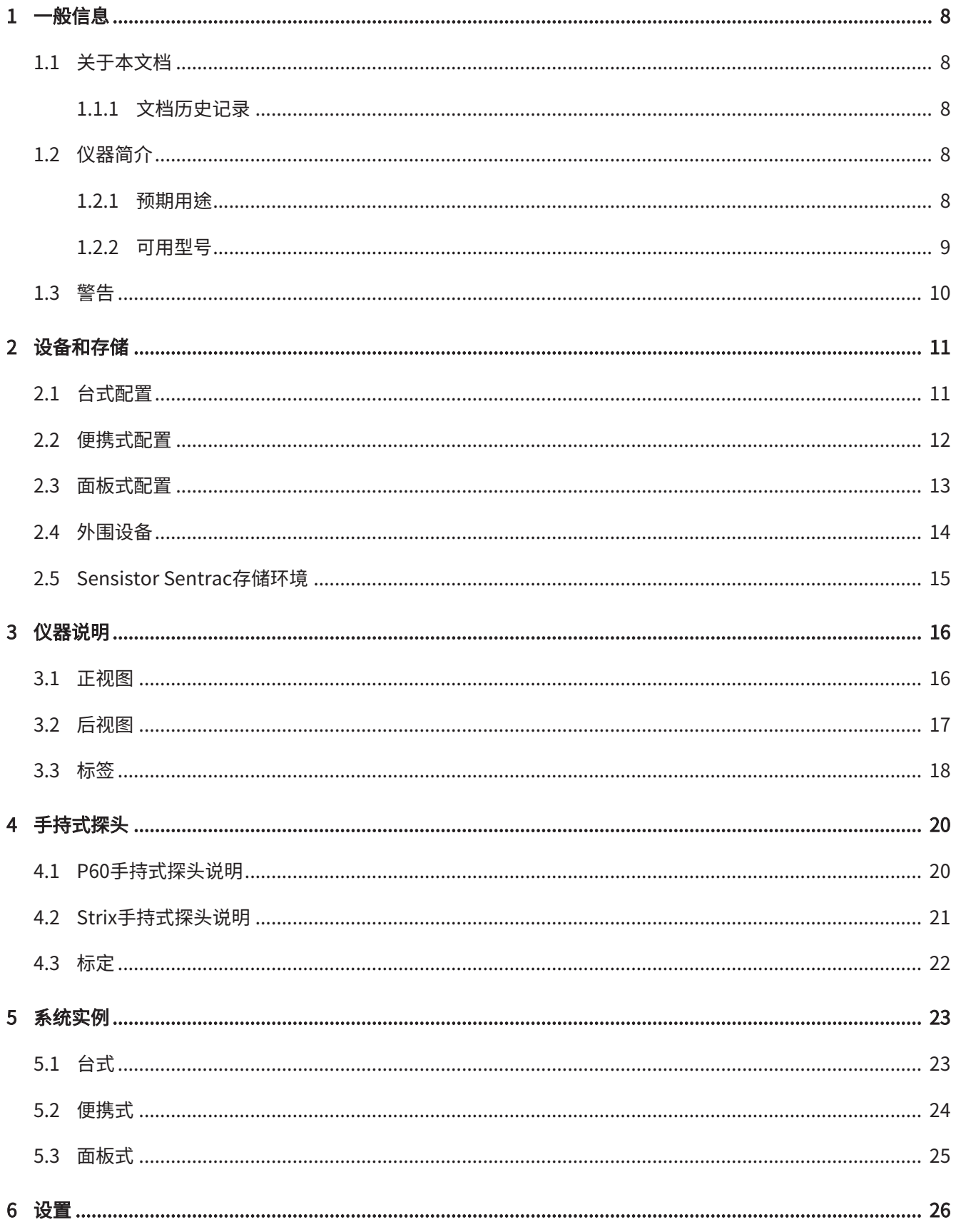

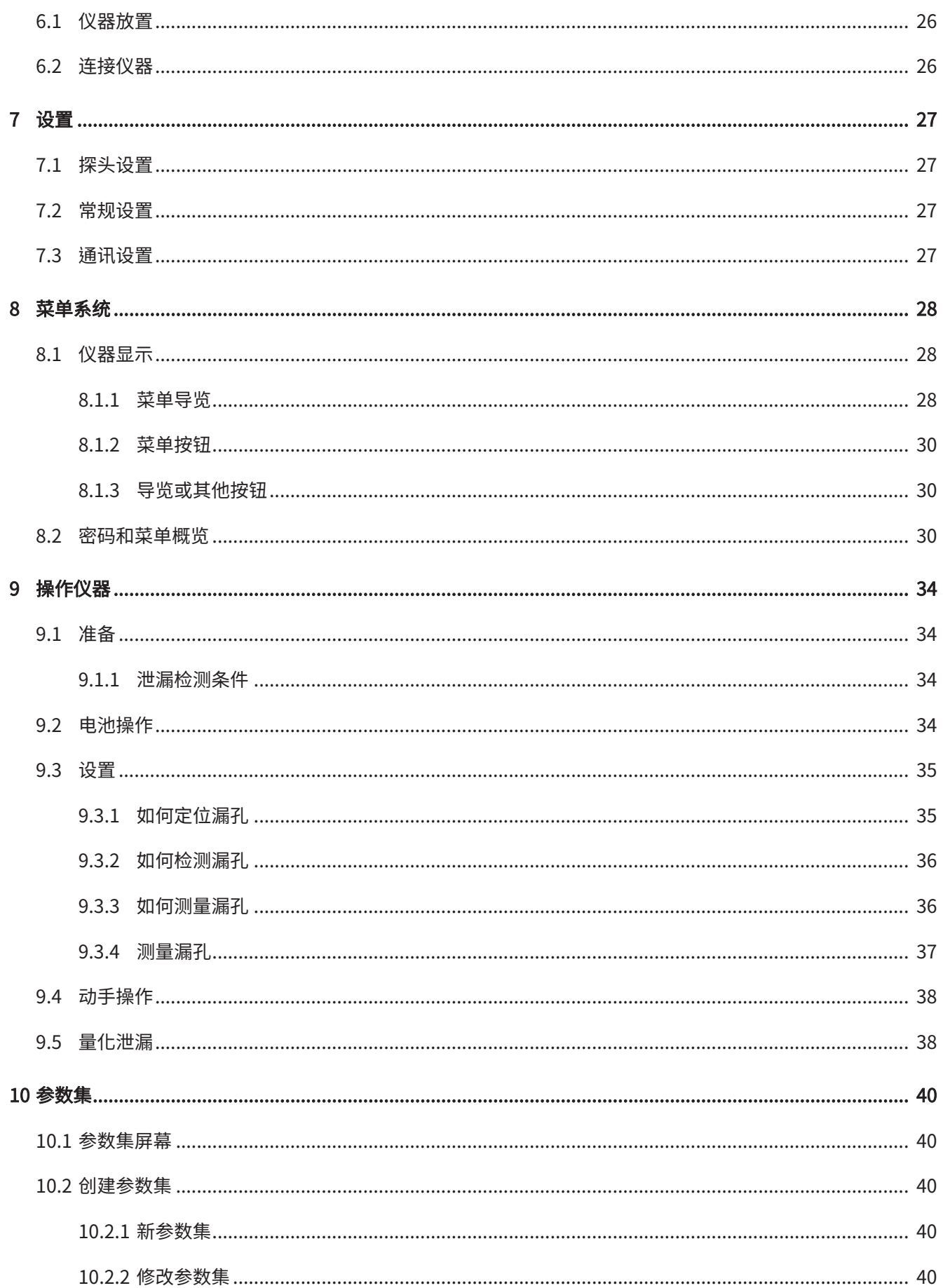

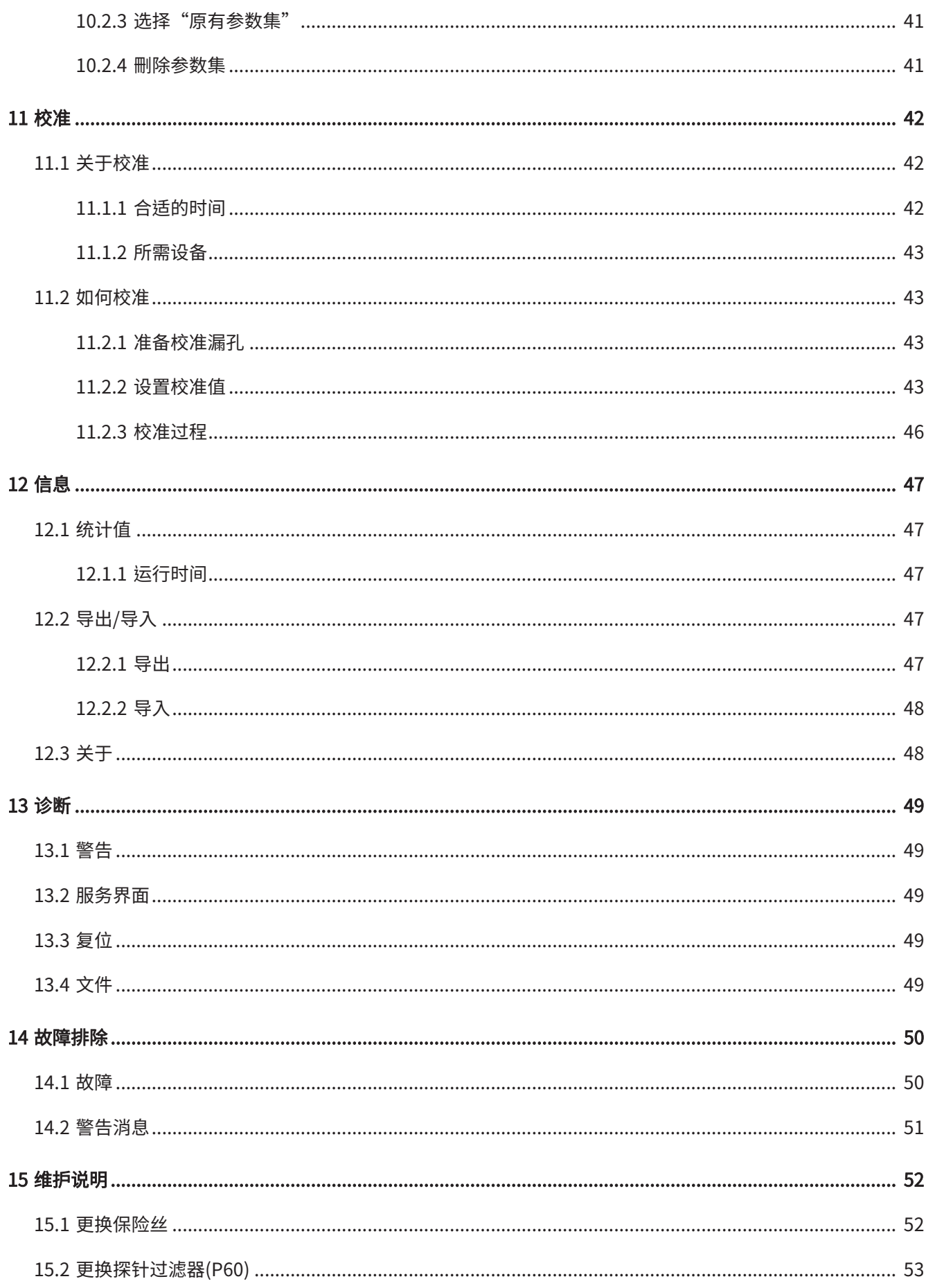

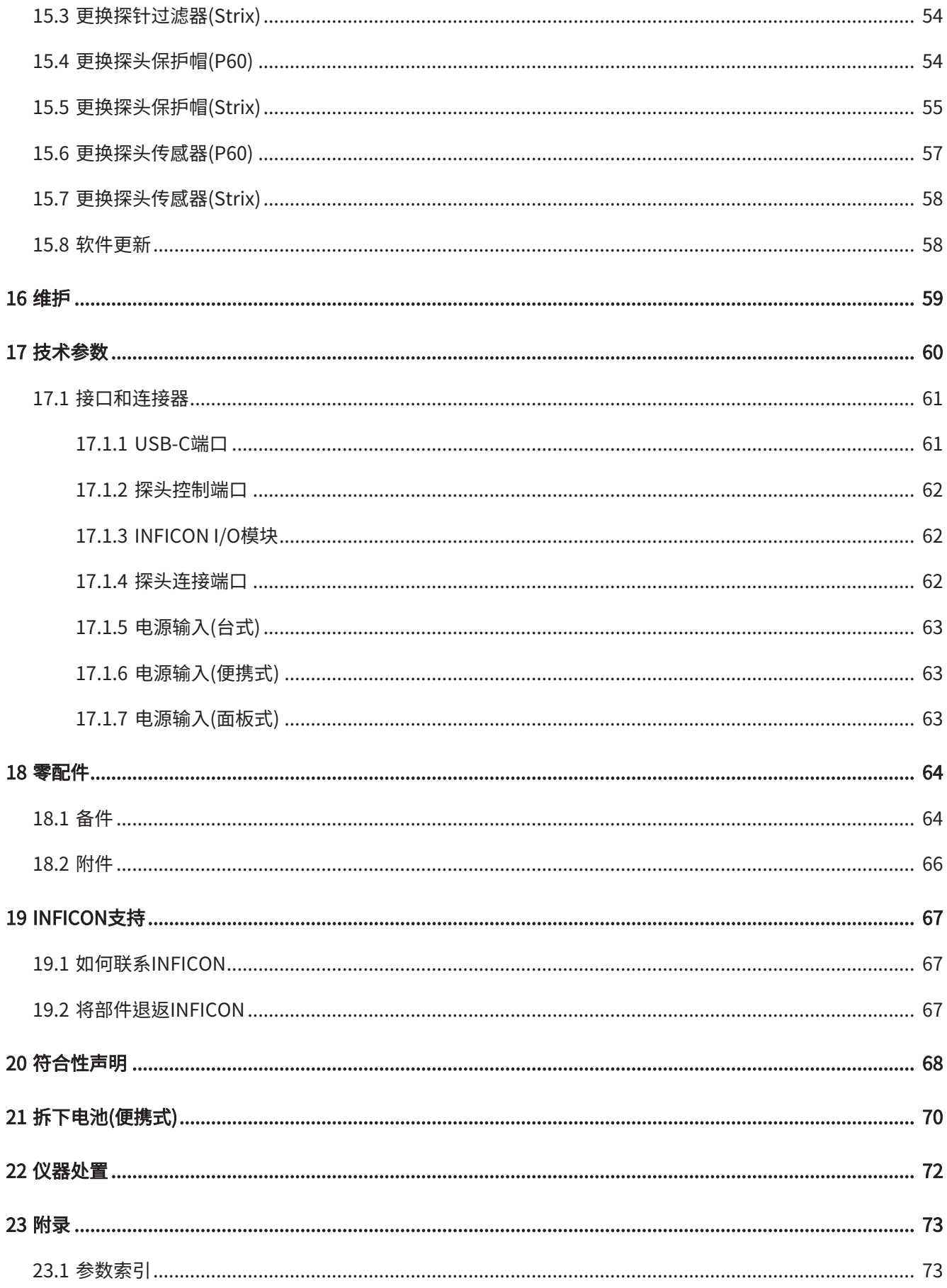

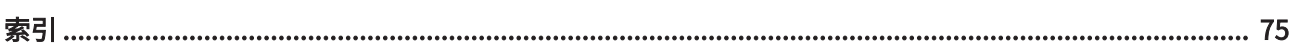

# <span id="page-7-0"></span>1 一般信息

仪器投入使用之前请仔细阅读本手册。阅读时请特别注意文中的警告、注意事项和说 明。

#### 危险

为避免伤亡,仅可按照指示使用产品且仅使用配套提供或推荐的附件。如果不按制造商 指定的方式使用,产品提供的保护可能会被削弱。

## <span id="page-7-1"></span>1.1 关于本文档

本手册的目的是:

- 描述仪器的工作原理
- 说明如何安装仪器
- <span id="page-7-2"></span>• 通过实例说明测试和定位泄漏的各种方法

#### 1.1.1 文档历史记录

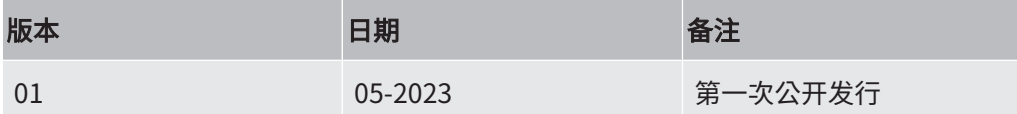

## <span id="page-7-3"></span>1.2 仪器简介

<span id="page-7-4"></span>本仪器用于检测是否泄漏、测试对象上的泄漏位置以及泄漏量。

### 1.2.1 预期用途

- 本仪器仅用于室内。
- 本仪器可以通过触摸屏或PC进行设置。
- 可保存不同参数集。每组参数构成一个特定测试对象的特定参数集。

## 1.2.2 可用型号

<span id="page-8-0"></span>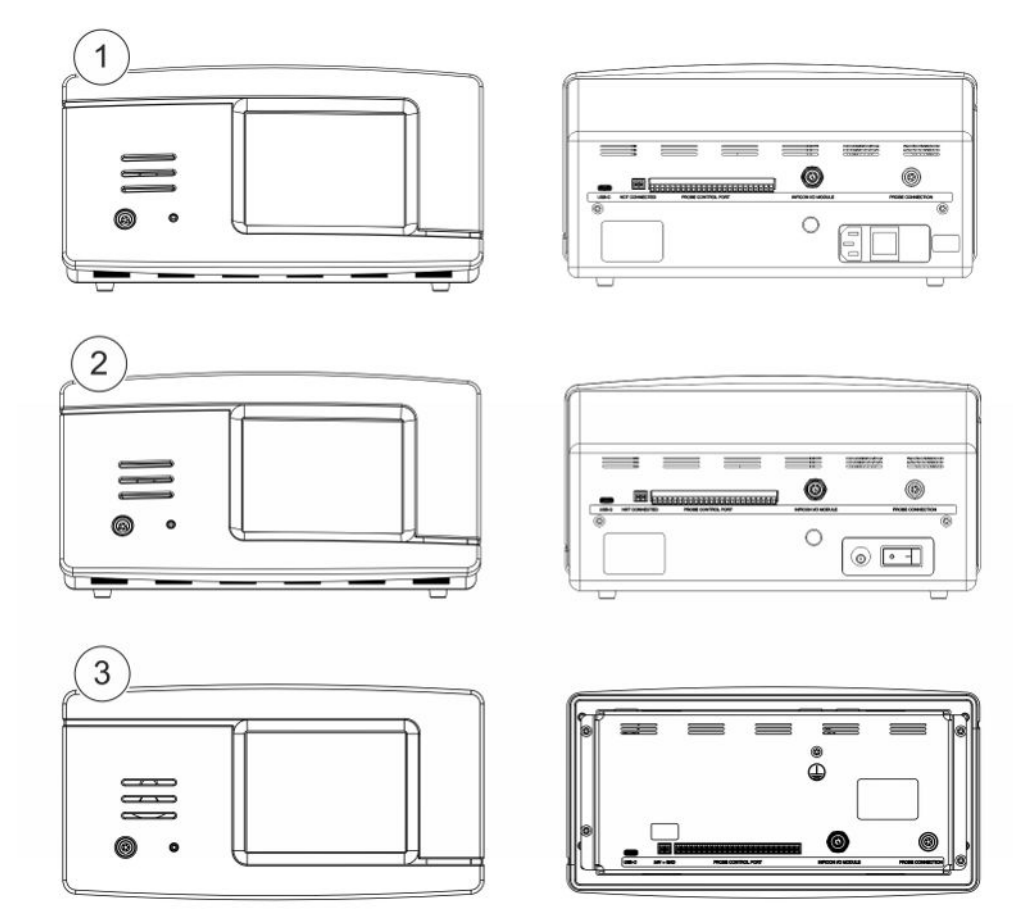

插图 1: 可用型号

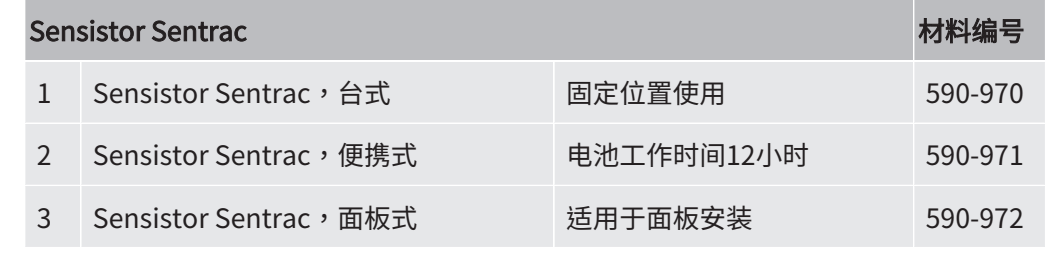

## <span id="page-9-0"></span>1.3 警告

危险

导致死亡或重伤的紧急威胁

警告

可能导致死亡或重伤的危险情况

小心

造成轻伤的危险情况

提示

对财产或环境造成损害的危险情况

 $\mathbf{i}$ 

<span id="page-10-0"></span>2 设备和存储

收到设备时,请检查设备在运输过程中是否有损坏。

# <span id="page-10-1"></span>2.1 台式配置

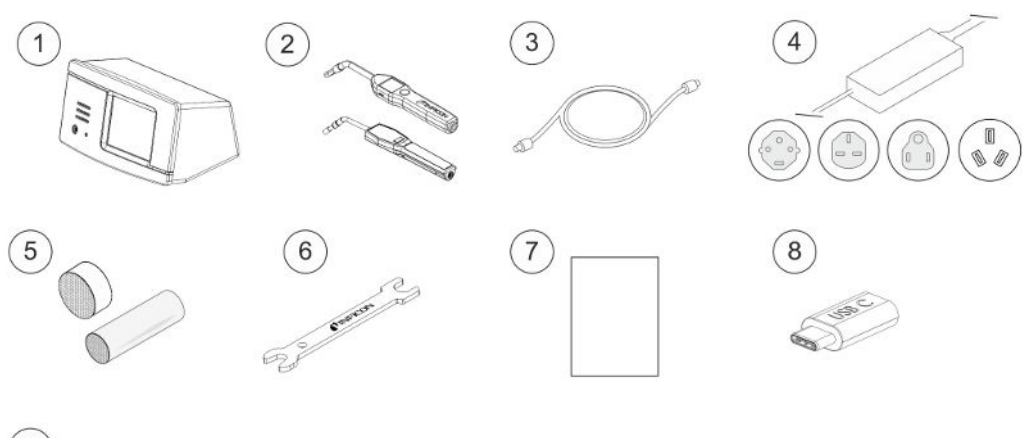

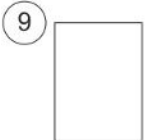

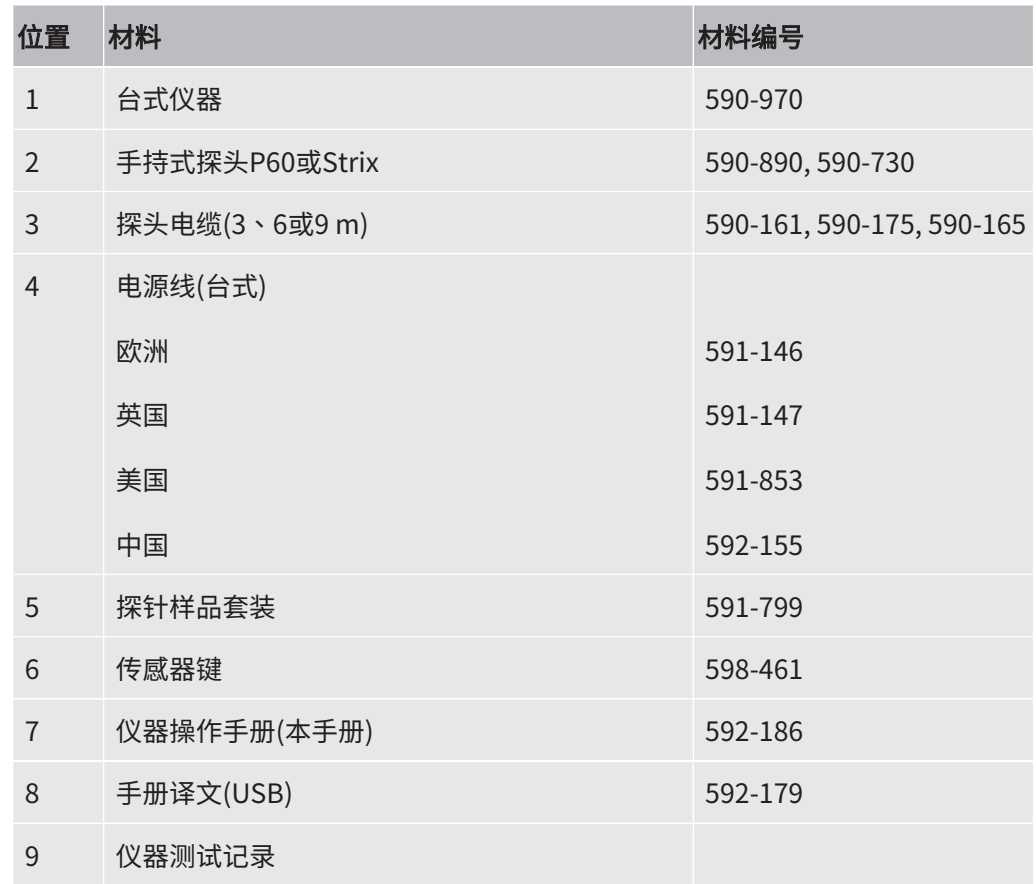

# 2.2 便携式配置

<span id="page-11-0"></span>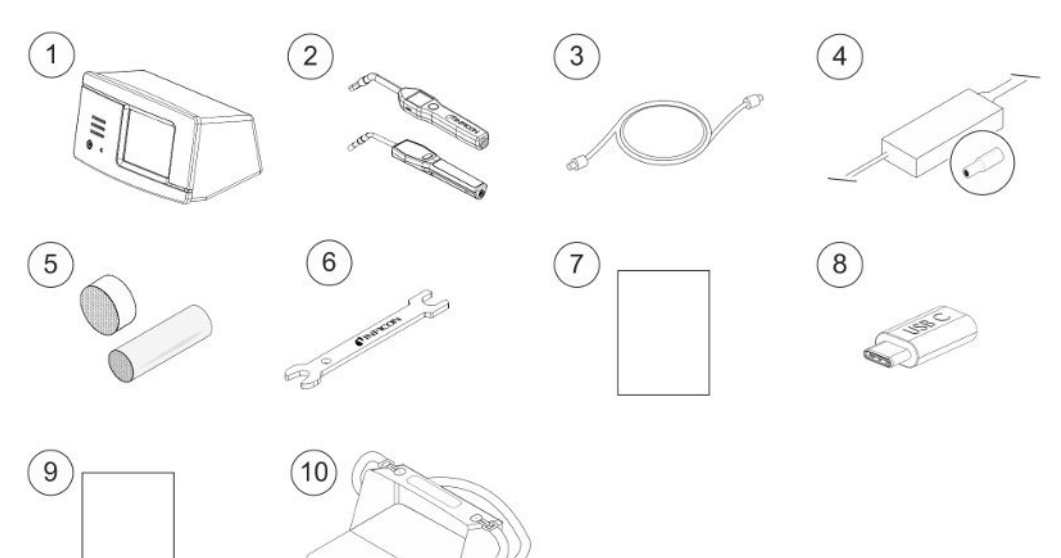

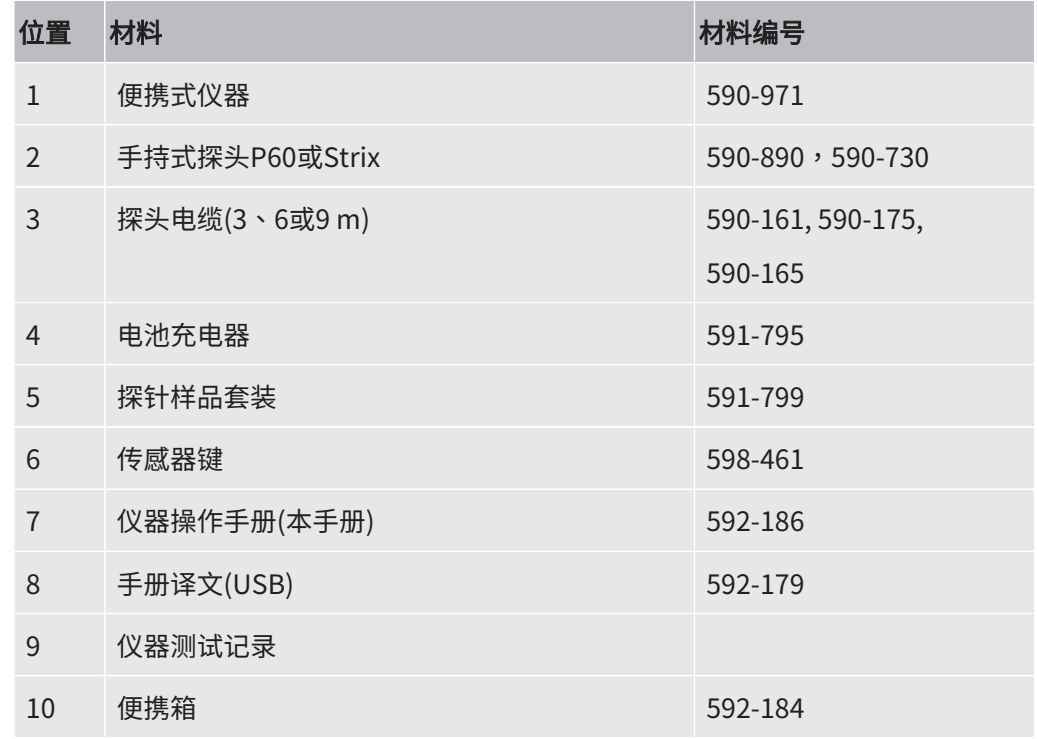

# <span id="page-12-0"></span>2.3 面板式配置

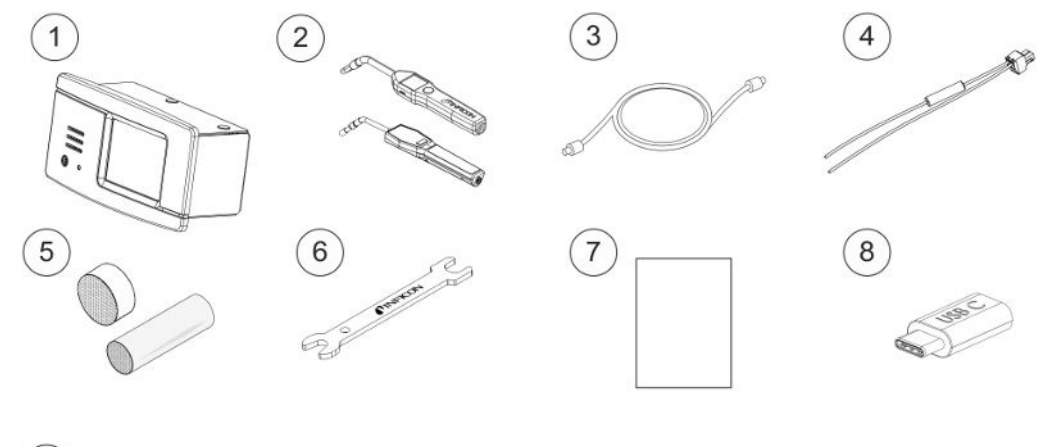

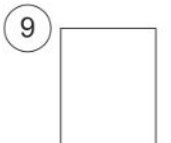

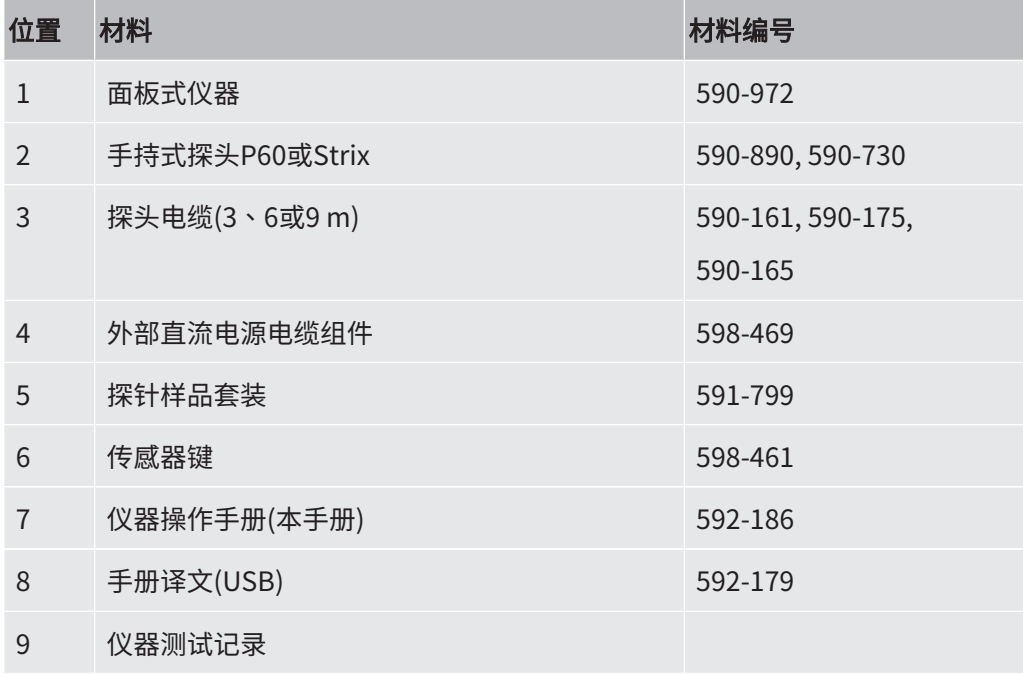

# <span id="page-13-0"></span>2.4 外围设备

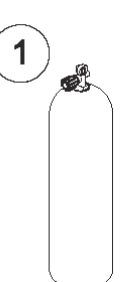

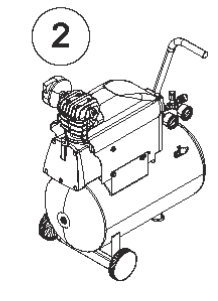

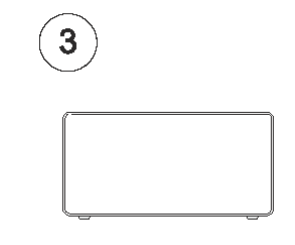

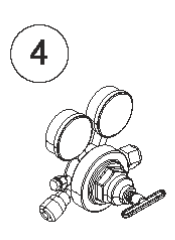

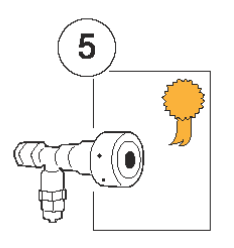

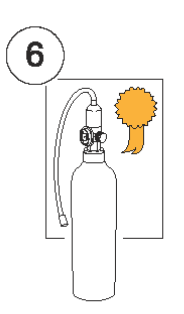

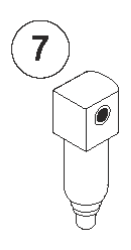

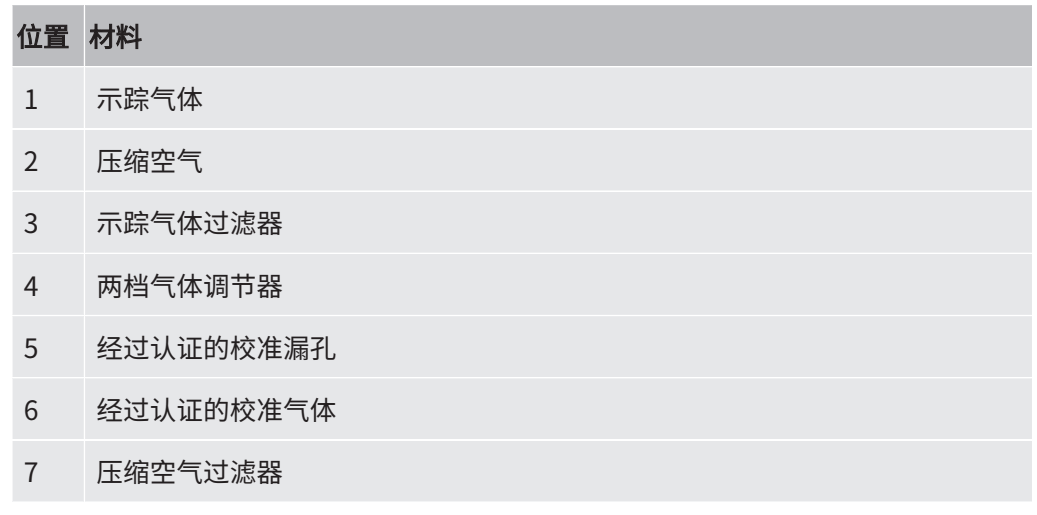

如需更多信息,请参见"[备件 \[](#page-63-1)[}](#page-63-1) [64\]"](#page-63-1)。

# <span id="page-14-0"></span>2.5 Sensistor Sentrac存储环境

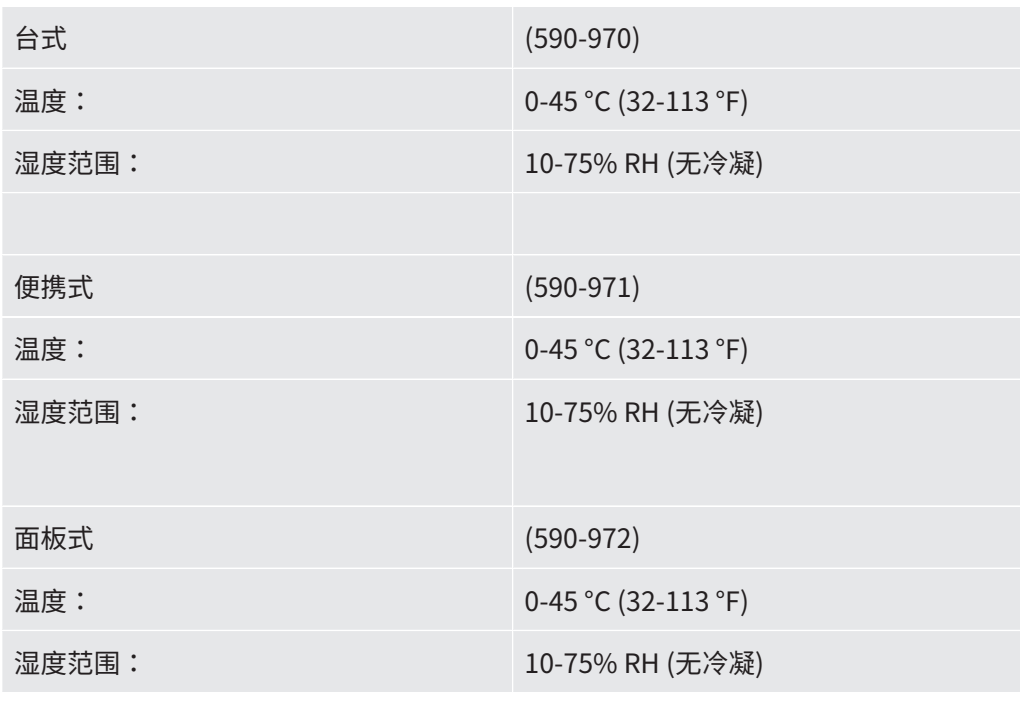

 $\mathbf{i}$ 

## 如需长时间存储,我们强烈建议电源电池只充50%的电量,以便长期保持高充 电能力水平。

# <span id="page-15-0"></span>3 仪器说明

本仪器通过触摸屏菜单系统手动控制。屏幕上同时以图形和纯文本形式显示结果和步 骤。

# <span id="page-15-1"></span>3.1 正视图

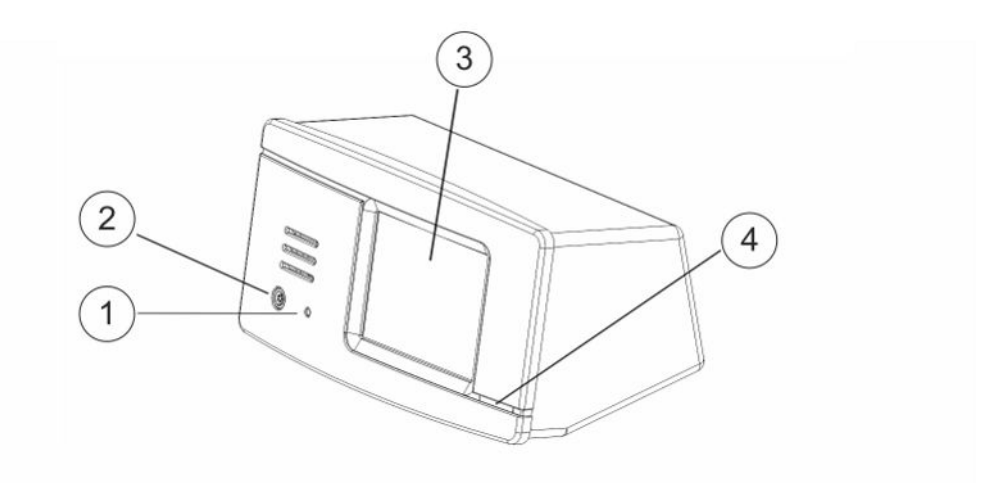

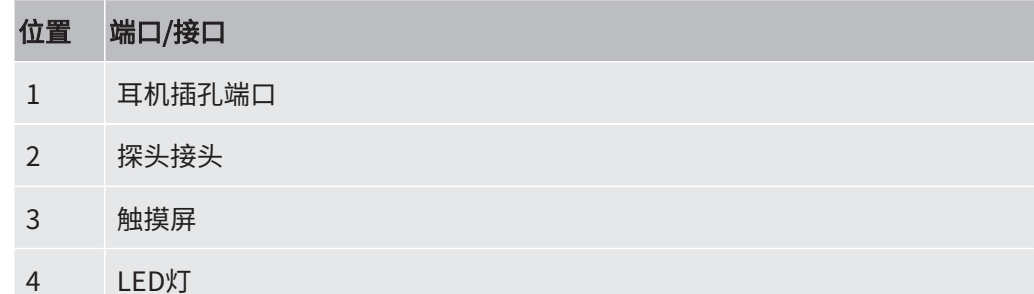

# 3.2 后视图

<span id="page-16-0"></span>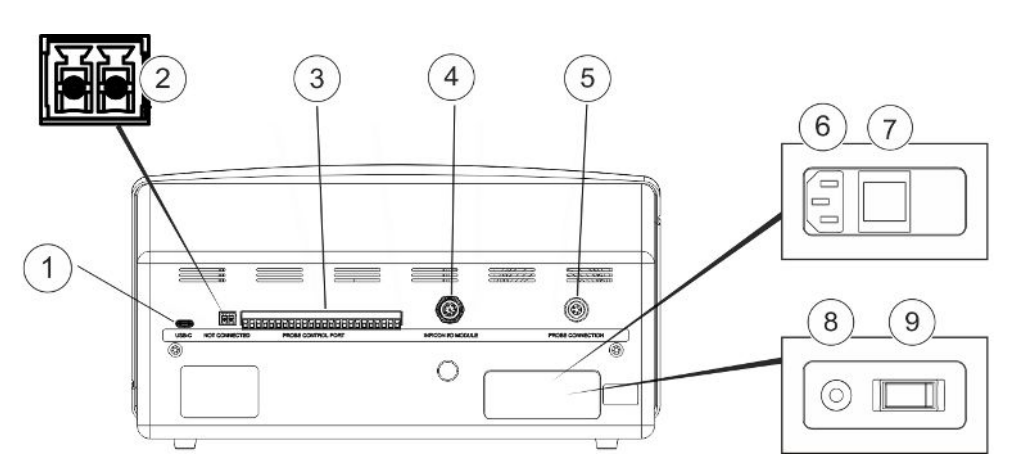

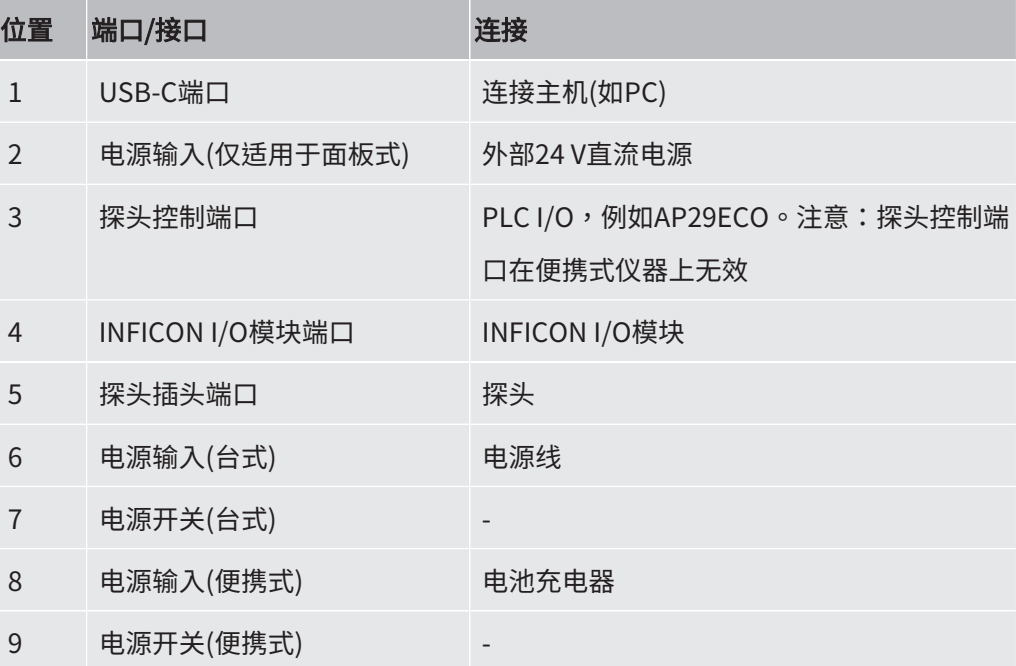

# <span id="page-17-0"></span>3.3 标签

仪器背面的标签标明仪器的电气规格及其序列号。

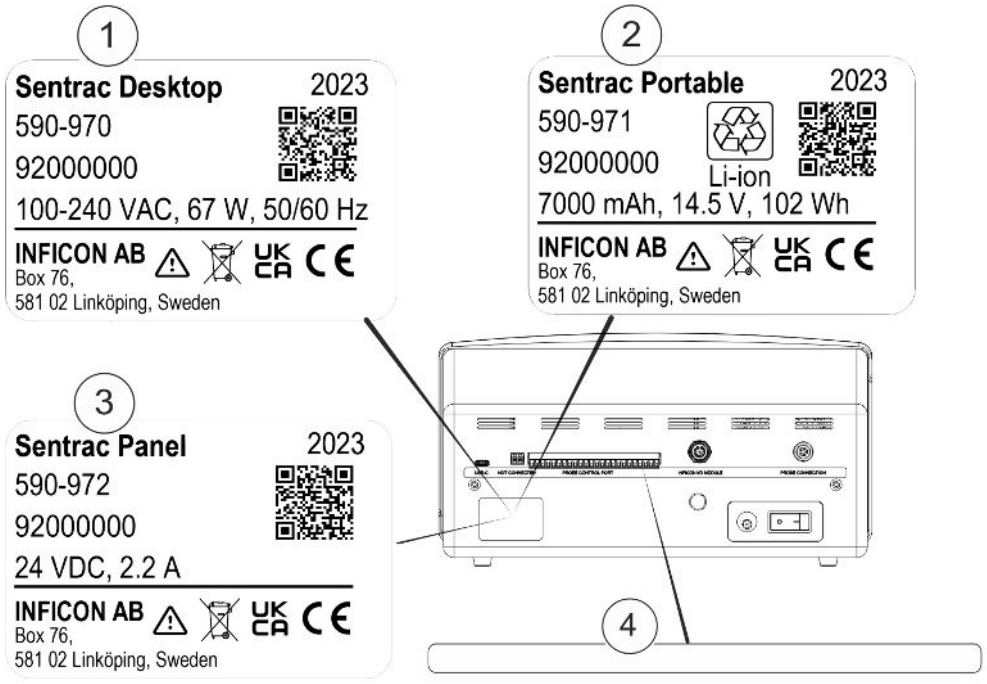

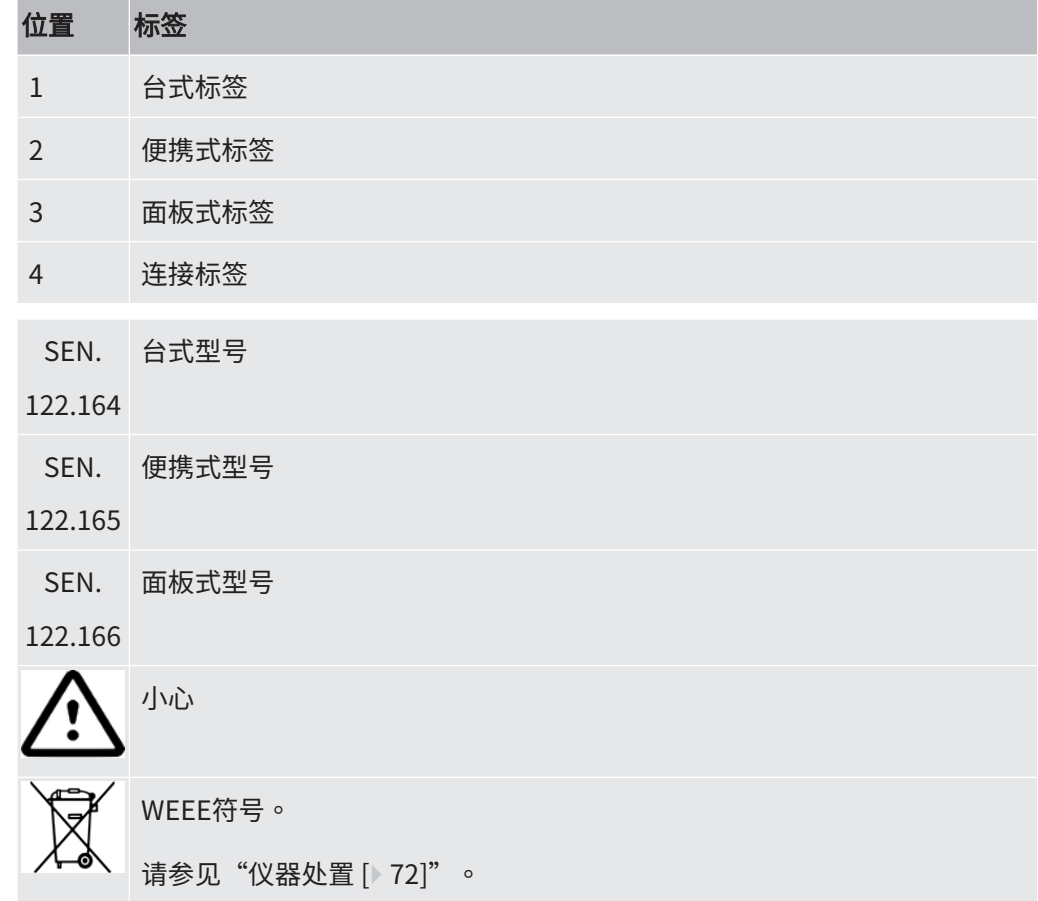

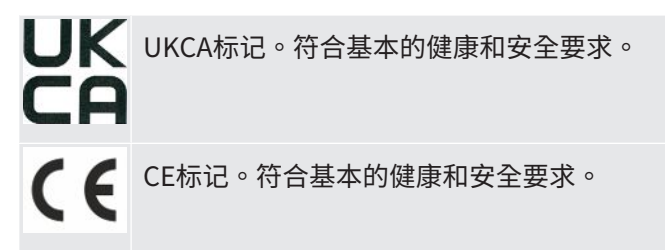

 $\mathbf{i}$ 

# <span id="page-19-0"></span>4 手持式探头

#### 提示

只能在断电情况下连接和断开传感器电缆。如果开启电源,传感器可能会损 坏。

手持式探头是无流量探头。气体传感通过位于探头顶端的可更换传感器进行。

## <span id="page-19-1"></span>4.1 P60手持式探头说明

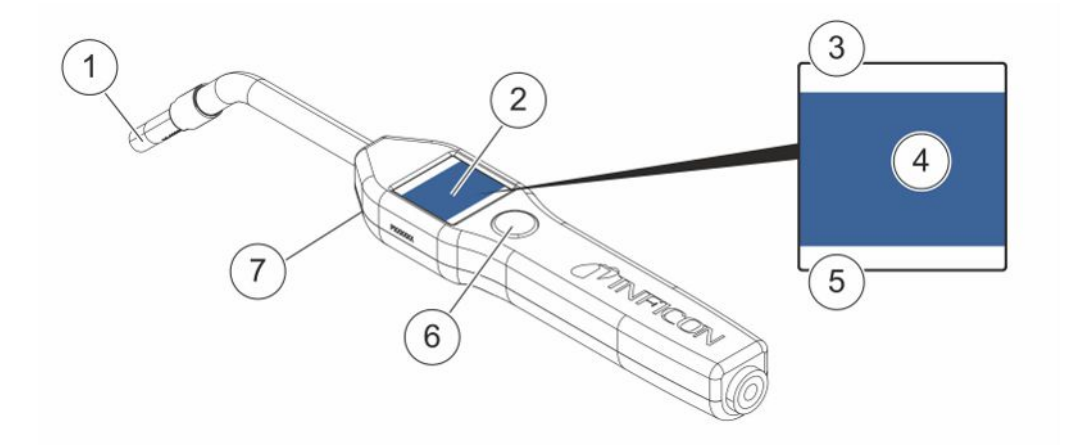

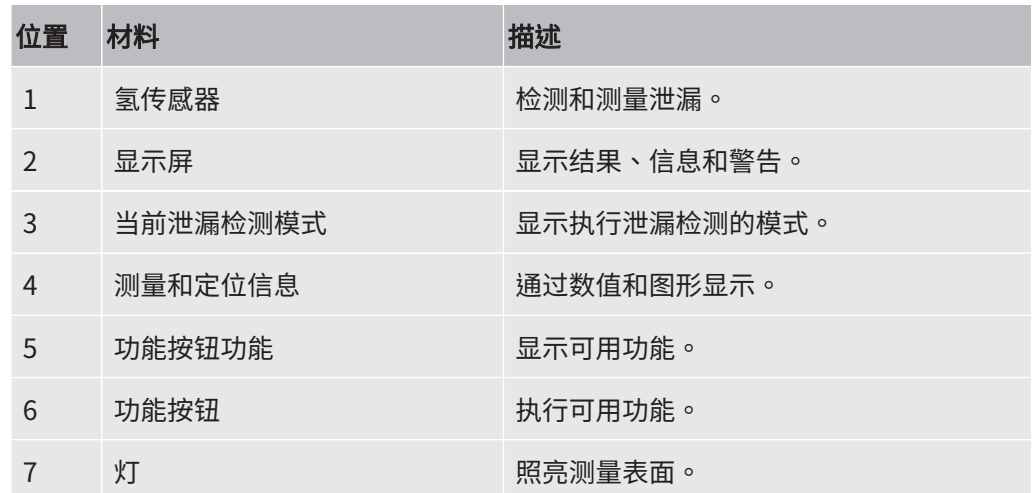

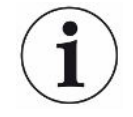

订购探头时可同时订购柔性颈部。

#### 提示

仪器未通电时,不要让探头接触5%以上的氢浓度,否则会损坏探头气体传感 器。

<span id="page-20-0"></span>如需更多信息,请参见["备件 \[](#page-63-1)[}](#page-63-1) [64\]"](#page-63-1)。

4.2 Strix手持式探头说明

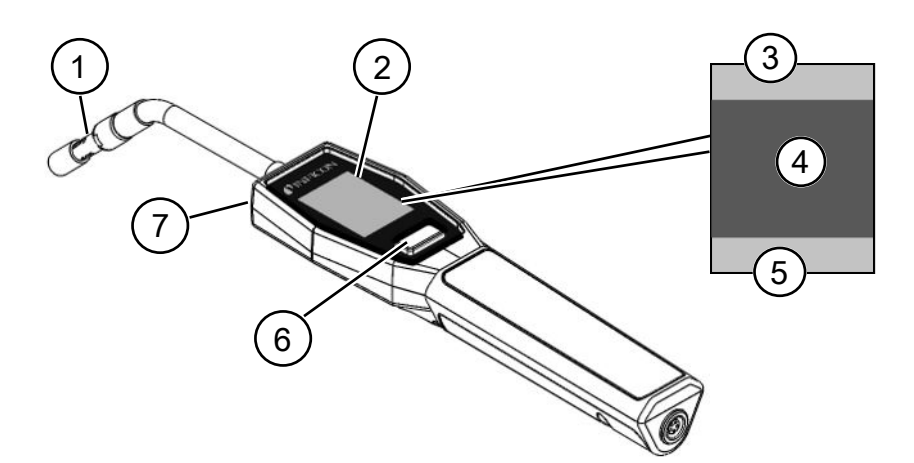

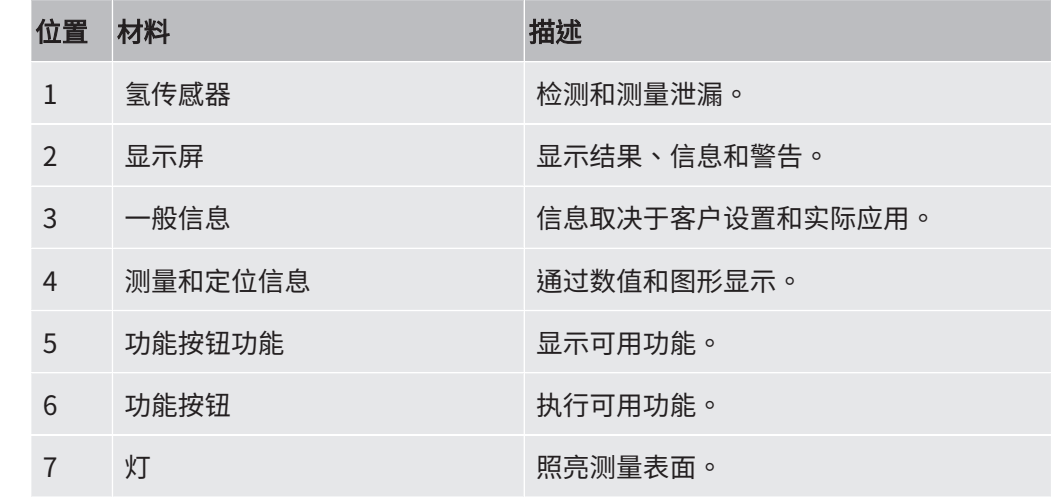

 $\mathbf{i}$ 

订购探头时可同时订购柔性颈部。

如需更多信息,请参见["备件 \[](#page-63-1)▶ [64\]"](#page-63-1)。

## <span id="page-21-0"></span>4.3 标定

必须校准探头,优化精度。用探头测量气体浓度或泄漏率值之前,必须对其进行校准。 如需更多信息,请参见"[校准 \[](#page-41-0) [42\]"](#page-41-0)。

# <span id="page-22-0"></span>系统实例

5.1 台式

<span id="page-22-1"></span>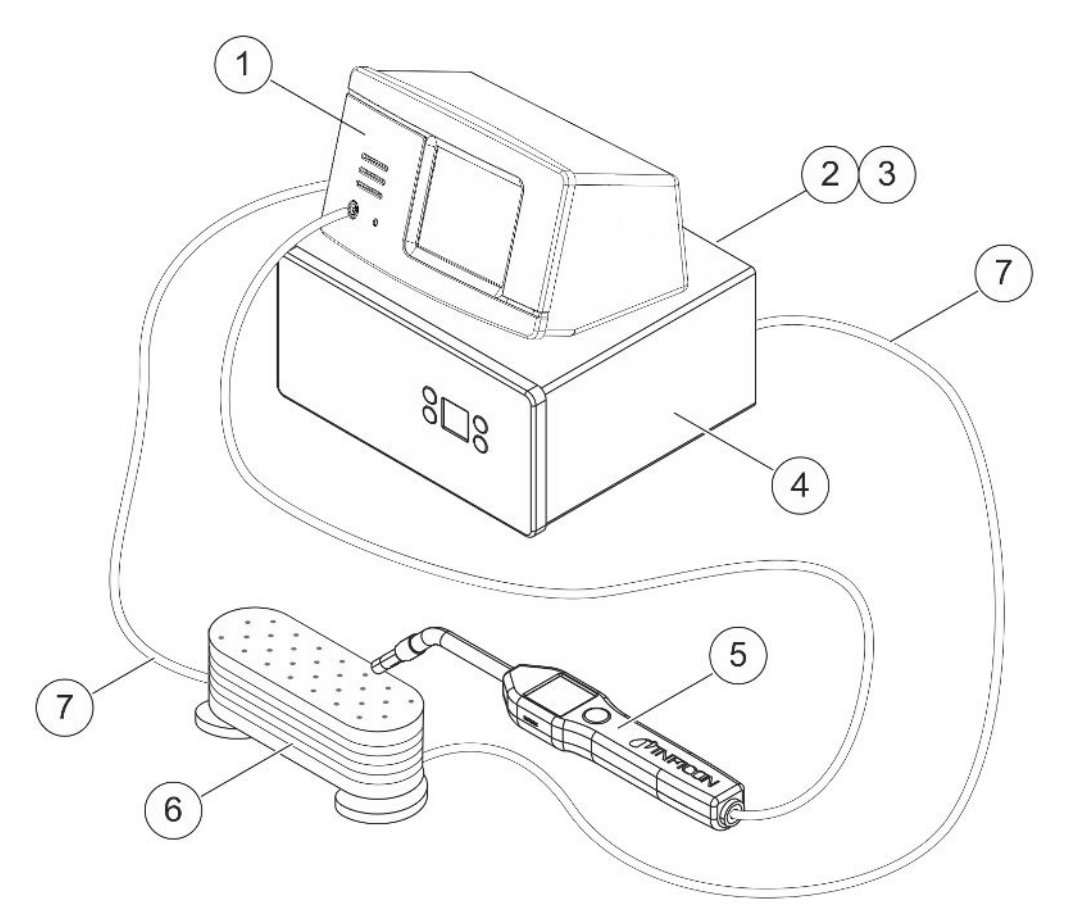

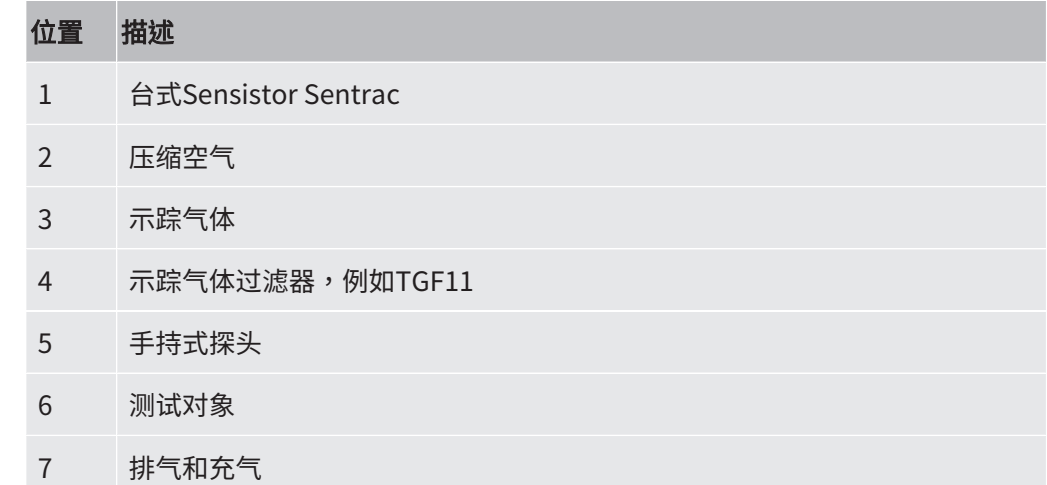

# <span id="page-23-0"></span>5.2 便携式  $\overline{1}$ 11 0  $\overline{2}$ €  $\boxed{3}$

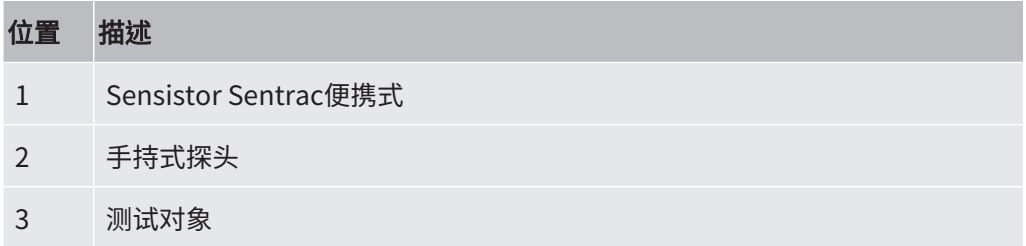

# 5.3 面板式

<span id="page-24-0"></span>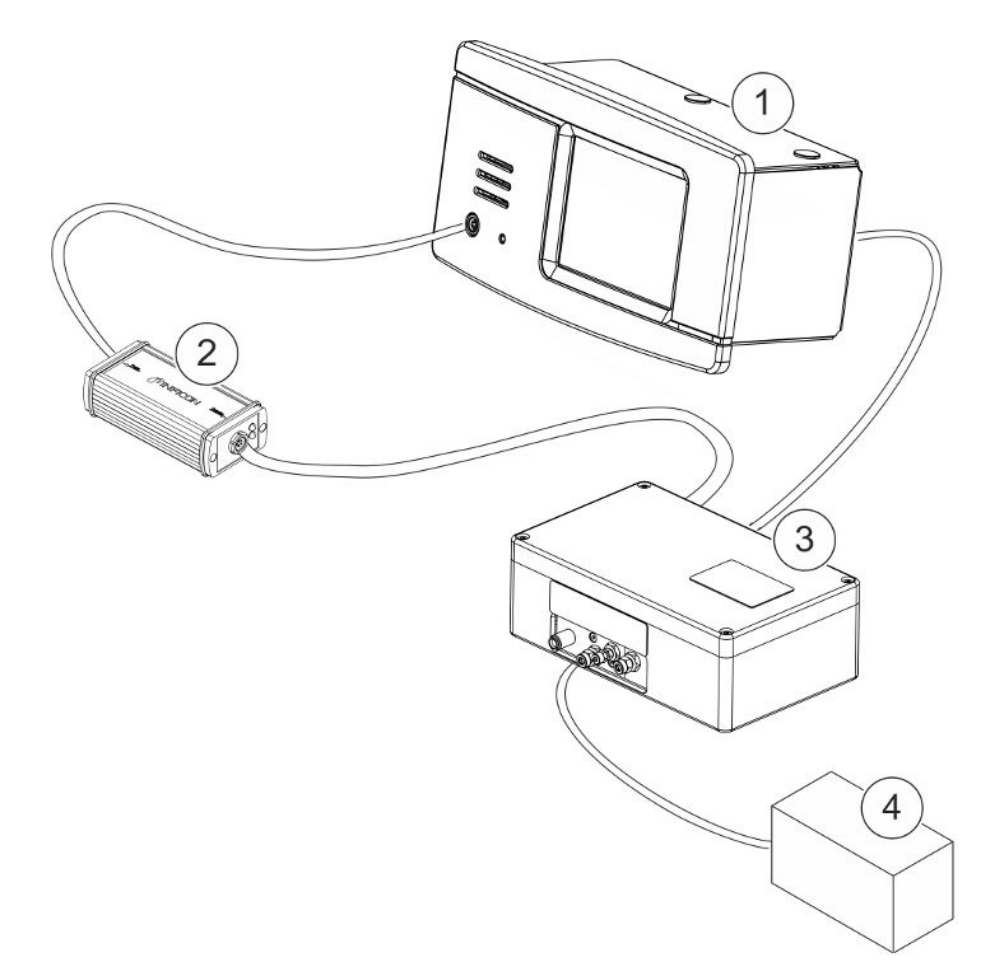

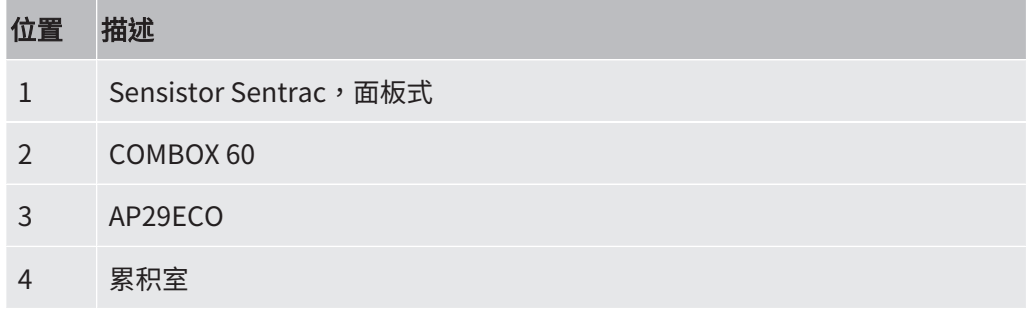

# <span id="page-25-0"></span>6 设置

 $\Lambda$  警告

确保符合所有有关法规及安全标准,才能将仪器投入使用。

## <span id="page-25-1"></span>6.1 仪器放置

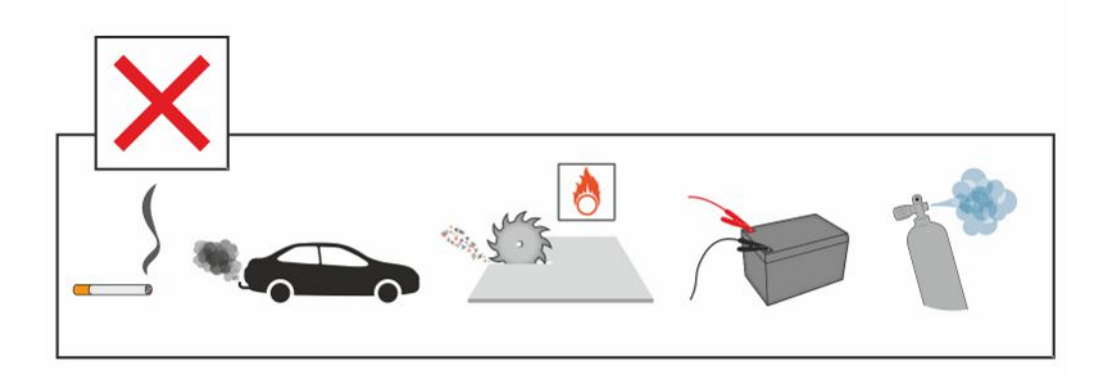

避免将仪器靠近氢源放置,如香烟烟雾、内燃机、铝加工、铅蓄电池充电站,在某些情 况下,还要避免靠近压缩空气系统。

## <span id="page-25-2"></span>6.2 连接仪器

- 1 使用探头电缆将手持式探头连接到仪器上。如您购买的探头不是Strix或P60手持 式探头,请联系INFICON寻求帮助。可能需要在探头和仪器之间安装适配设备。
- 2 将电源电缆插入仪器的电源进口,然后插入最近的电源插座。

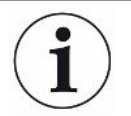

如要断开探头,握住连接器的滚花部分,然后直接拔出。标准电缆长度为3米。 有几种不同长度的电缆可供选择。请参见"[零配件 \[](#page-63-0) [64\]](#page-63-0)"。

# <span id="page-26-0"></span>7 设置

## <span id="page-26-1"></span>7.1 探头设置

► 如要设置手持式探头按钮功能,单击"设置 > 探头 > 功能"。 还可以在这里设置灯选项。

## <span id="page-26-2"></span>7.2 常规设置

► 如要设置显示、声音、语言、时间、日期和报警,单击"设置 > 常规"。

#### 小心

在"设置 > 常规"菜单中单击"启用高音量"复选框,可以激活或停用高音量设置。激 活"启用高音量"需要高级访问权限。

### <span id="page-26-3"></span>7.3 通讯设置

可在"通讯设置"中配置和激活通讯功能。

- ► 点击"设置 > 通讯"。
	- · 可按照选定的预定义时间间隔或在选定的预定义事件中(通过"日志"选项卡的"触 发"功能激活)记录数据。
	- 可通过激活"日志"选项卡中的时间、日期、校准、测量、定位和结果复选框来选 择要记录的数据。
	- 日志文件储存在内存上。

请参见["导出 \[](#page-46-4)▶[47\]"](#page-46-4):"信息 > 导出/导入 > 导出"如何导出日志文件。

· INFICON I/O模块端口可通过"总线模块"选项卡中的复选框激活。

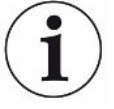

INFICON I/O模块端口在便携式Sentrac仪器上无法激活。

# <span id="page-27-0"></span>8 菜单系统

# <span id="page-27-1"></span>8.1 仪器显示

## <span id="page-27-2"></span>8.1.1 菜单导览

#### 提示

避免尖锐物体对仪器触摸屏造成任何损坏。

INFICON建议使用指尖触摸触摸屏。

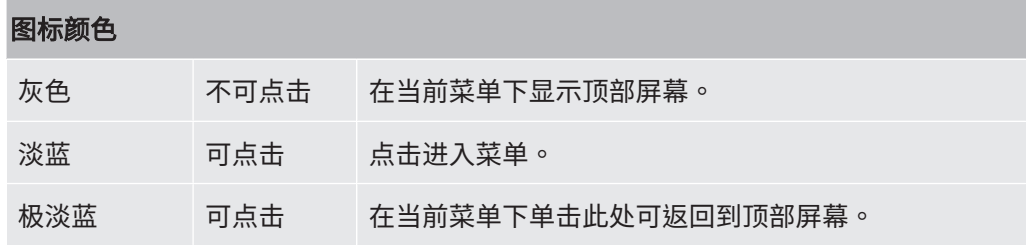

操作屏幕

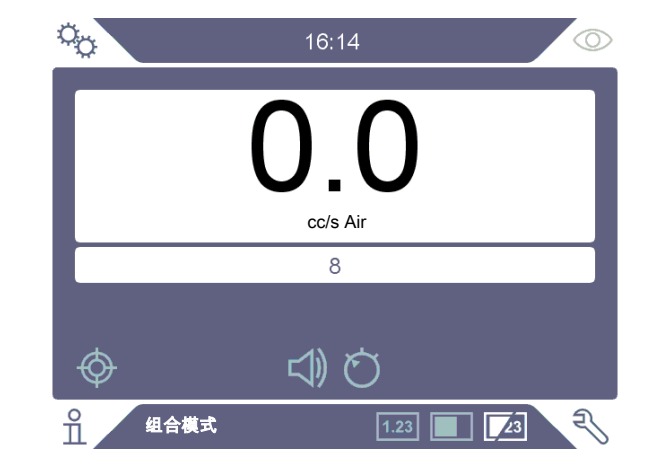

#### 设置屏幕

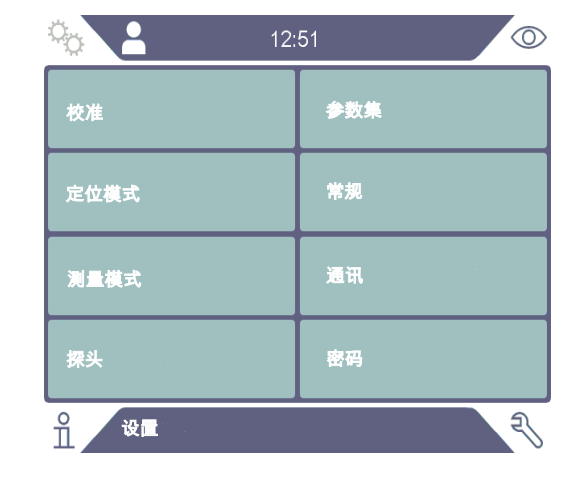

信息屏幕

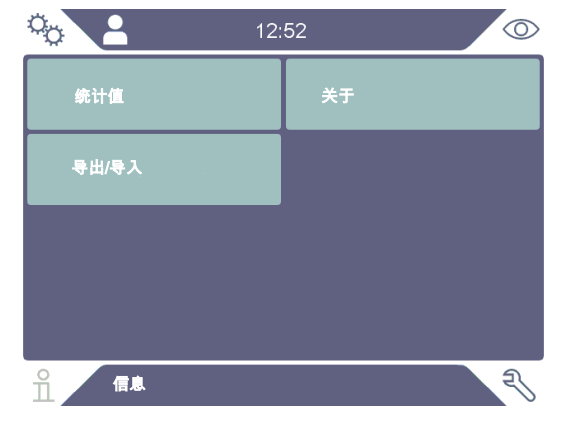

诊断屏幕

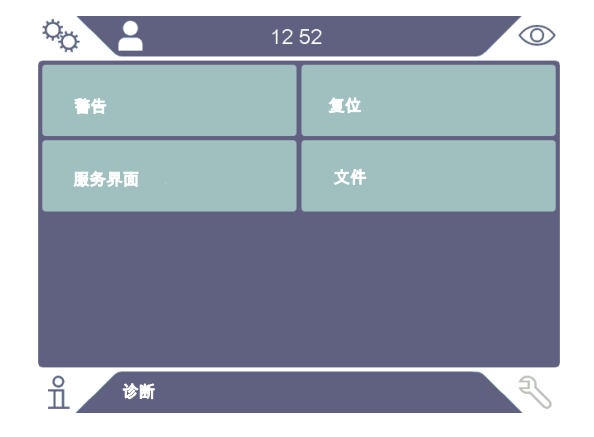

## 8.1.2 菜单按钮

<span id="page-29-0"></span>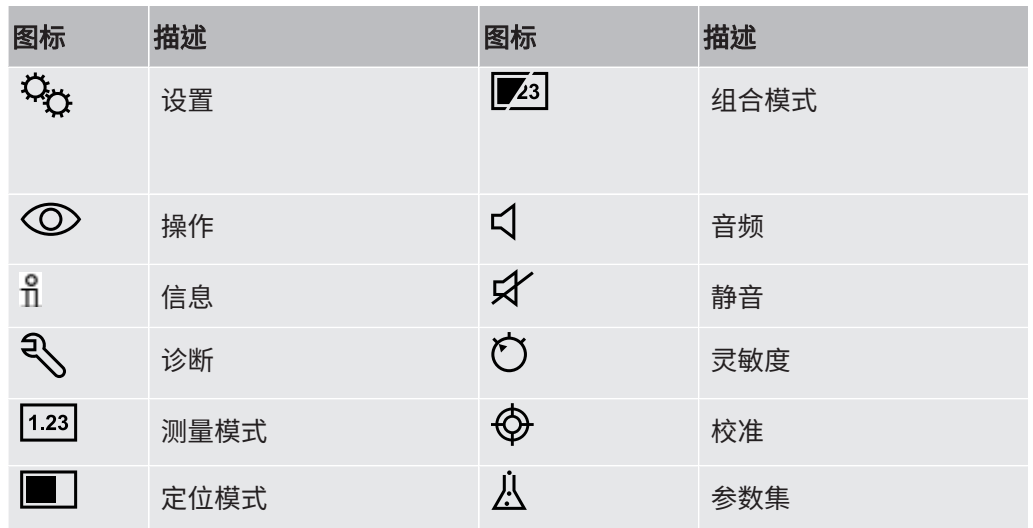

## 8.1.3 导览或其他按钮

<span id="page-29-1"></span>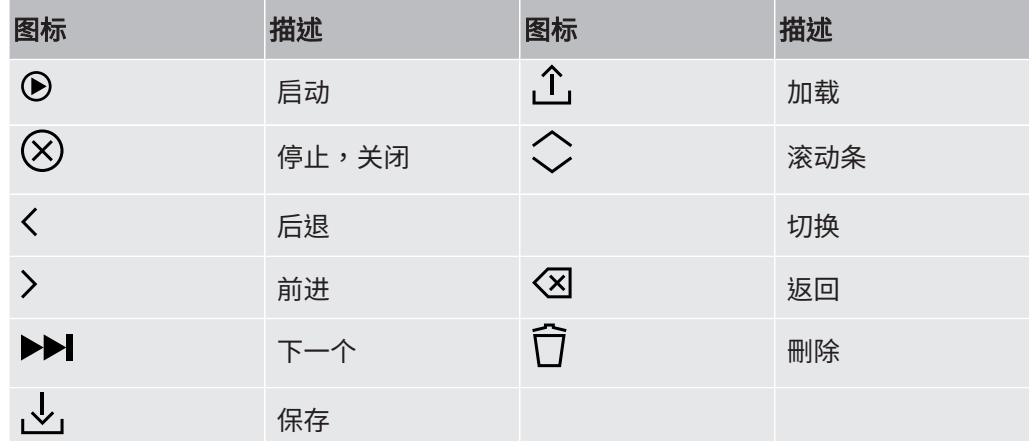

## <span id="page-29-2"></span>8.2 密码和菜单概览

分为三种不同的访问级别,通过下面的用户图标指示。

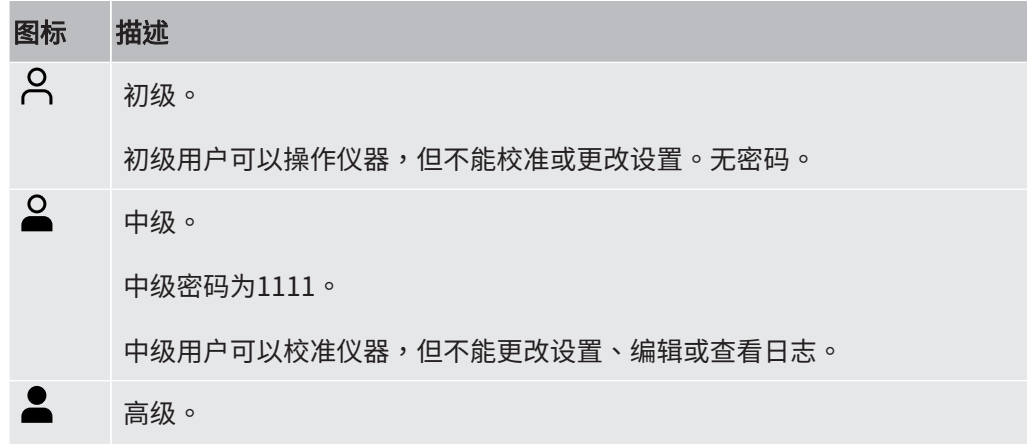

#### 图标 描述

高级密码为1422。

高级用户可以操作、校准、更改设置、编辑或查看日志。

 $\dot{\mathbf{i}}$ 

#### 如果未设置密码,用户可以像高级用户一样操作、校准、更改设置、编辑或查 看日志。

#### 密码和菜单概览

未激活使用密码时,除服务菜单外,所有其他菜单均可用。

下表显示的是基本、中级和高级访问权限可用的功能。

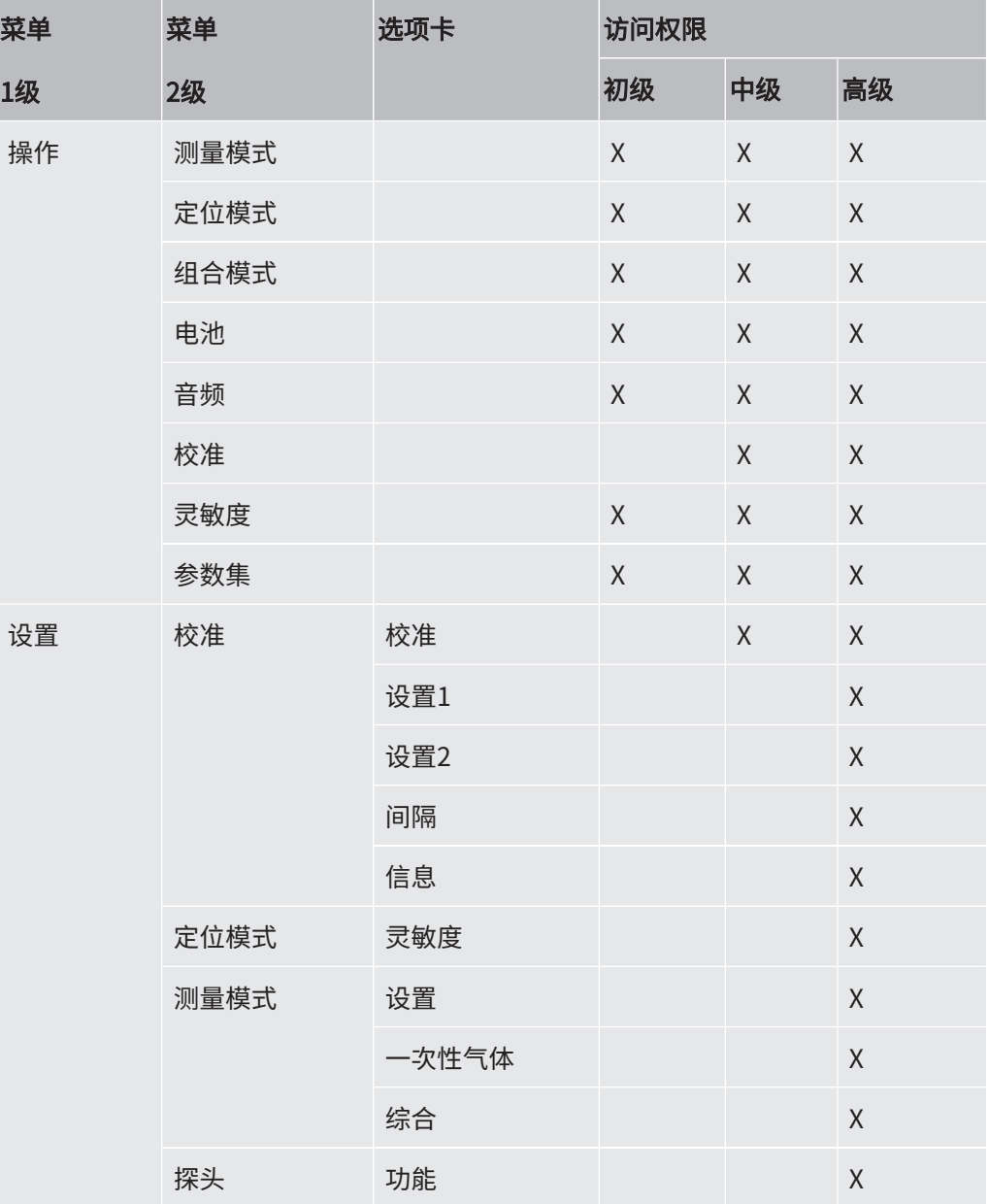

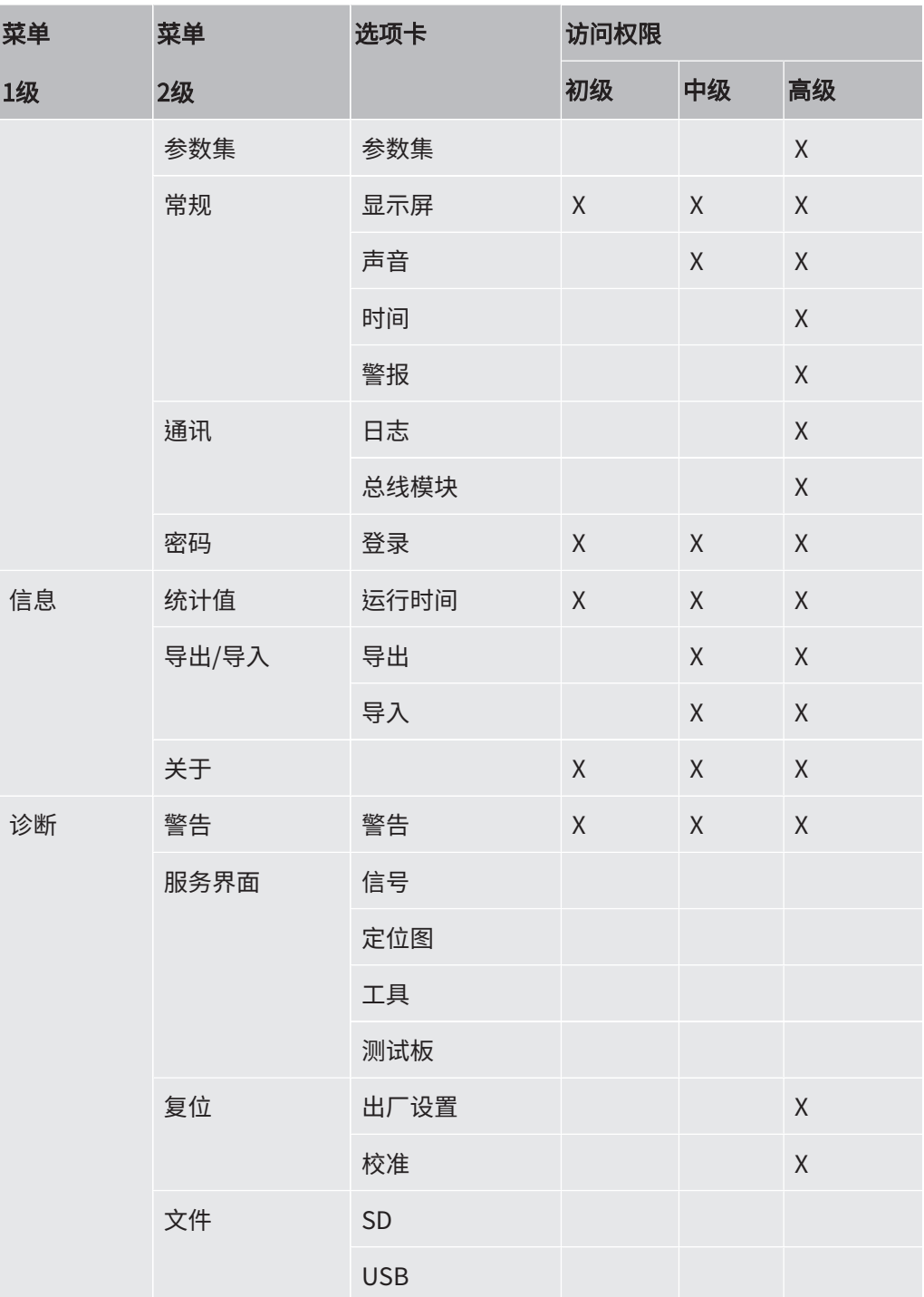

#### 如何激活使用密码

- 1 单击"设置 > 密码"。
- 2 单击"激活"复选框。
- 3 单击"勾选符号"。

4 单击"退出"以基本访问权限设置仪器,或先勾选"默认为中级"复选框,然后 再单击"退出"以中级访问权限设置仪器。

# <span id="page-33-0"></span>9 操作仪器

## <span id="page-33-1"></span>9.1 准备

#### 提示

仪器未通电时,不要让探头接触5%以上的氢浓度,否则会损坏探头传感器。

#### 提示

#### 当仪器投入使用时,传感器可以暂时承受最高100%的氢浓度。

避免长时间接触高浓度。

#### 仪器正常使用时,其蓝色LED灯应稳定。

- ► 如果LED灯闪烁,请参见["故障排除 \[](#page-49-0)▶ [50\]](#page-49-0)"。
- ► 确保执行泄漏检测的环境未受到污染,也不靠近其他氢源。

#### 9.1.1 泄漏检测条件

<span id="page-33-2"></span>如要使用该仪器,测试对象必须充满示踪气体并加压(95% N<sub>2</sub> - 5% H<sub>2</sub>),以便通过漏孔 获得气流。

#### 可请当地供应商提供适当的气体灌装设备。

使用后请小心处理示踪气体。释放的示踪气体会使周围空气被氢气污染,并在一段时间 内影响后续测量。确保示踪气体被排出目标区域,最好排放至建筑物外部。

# <span id="page-33-3"></span>9.2 电池操作

便携式Sensistor Sentrac设计用于移动应用。

电池使用时间剩余15%时,电池符号颜色变为橙色;剩余8%时,变为红色并闪烁。

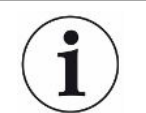

当电池电量不足时,如果电池充电器保持连接,电池充电器不会自动重启。

如要进行固定操作,必须执行如下步骤:

- 1 当电池电量不足时,连接电池充电器。
- 2 当电池充满电时,断开电池充电器。
- 3 重新连接电池充电器可启动新的充电周期。

## <span id="page-34-0"></span>9.3 设置

9.3.1 如何定位漏孔

<span id="page-34-1"></span>在"定位"模式下,信号以条形图的形式显示。条形图的长度随气体浓度而变化。 这种模式可发出声音和视觉信号,当接近漏孔时(较高的气体浓度)信号加强,当探头远 离漏孔时信号减弱。

#### 提示

定位模式下的操作为不定量操作,所以不进行实际校准,而是进行灵敏度设 置。

如果使用定位模式,且要求在特定校准水平上激活报警功能,则必须按照以下说明校准 设备。

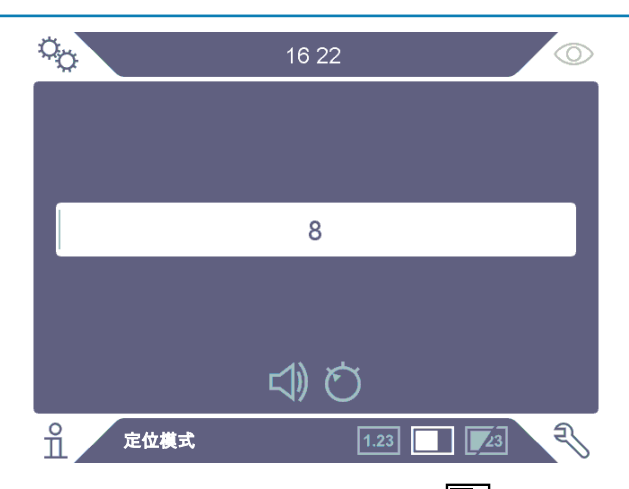

- $1$  点击操作屏幕中的定位模式图标
- 2 设置一个与要检测的最小泄漏量相对应的[校](#page-41-0)准漏孔。如需更多信息,请参见"校 [准 \[](#page-41-0)[}](#page-41-0) [42\]](#page-41-0)"。
- 3 将探头靠近校准漏孔处,注意前几秒内出现的近似反应(无反应、小、中、高、 满刻度)。
- $4\;$ 单击操作屏幕上的灵敏度图标 $\bullet$ )设置灵敏度。

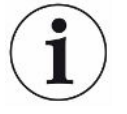

可通过单击"设置 / 定位"模式菜单中的"启用自动定位范围"复选框,将灵敏度设为 在探测较严重的泄漏时自动切换成低灵敏度。探测后,自动恢复为设定值。 重复的短提示音信号表示仪器正在运行,单击"设置 / 定位"模式菜单中的"准备就绪 提示音"复选框,可为定位模式屏幕和组合模式屏幕激活该提示音信号。 单击"设置 / 定位"模式菜单中的"直接调节灵敏度"复选框,可激活在定位模式屏幕 和组合模式屏幕上直接访问灵敏度设置。 使用"设置 / 定位"模式菜单中的"确定提示音阈值(%)"功能,可将提示音抑制在下

9.3.2 如何检测漏孔

- 1 将探针靠近带压测试对象,并沿着它移动。通过再次将探头移过漏孔位置,可以 更精确地定位小漏孔。
- 2 当声音响起时,立即移开探头。这标识探测到/定位了漏孔。

<span id="page-35-0"></span>限值以下。下限值是当前灵敏度设置的选定百分比。

#### 提示

检测漏孔、定位、然后立即移开探头,这是避免饱和的很好做法。长时间探测不会损坏 探头,但恢复速度较慢。若过度探测后,探头在短时间内的灵敏度会降低。

红色固定灯以及显示器上的"拒绝"表示仪器检测到的漏孔大于设定的报警级别限值。 单击"设置 / 定位"模式菜单中的"显示超过报警级别"复选框,可激活和停用"显示 超过报警级别"功能。

大漏孔在探头接近测试对象时可能会触发探头直接发生反应。如果信号超出量程,只需 降低灵敏度设置即可使信号回到量程内。以这种方式设置灵敏度将能定位多个彼此非常 接近的漏孔。

#### 9.3.3 如何测量漏孔

<span id="page-35-1"></span>在测量模式下,测量值以图形方式显示。
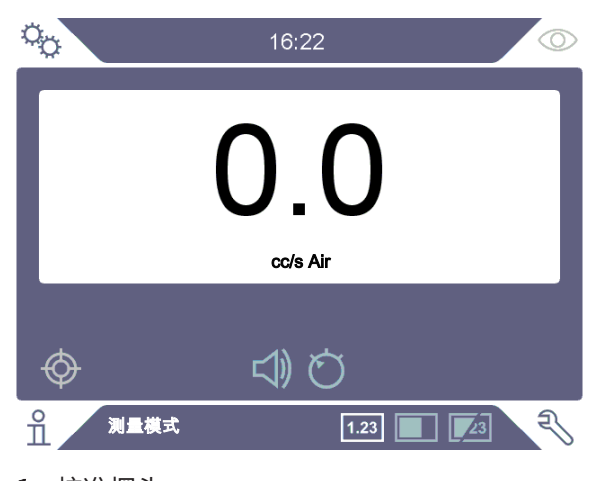

1 校准探头。 请参见"[校准 \[](#page-41-0)[}](#page-41-0) [42\]](#page-41-0)"。

2 点击操作屏幕中的测量模式图标 <sup>1.23</sup>。

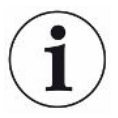

测量模式下的默认单位为cc/s。如要设置其他单位,单击"设置 > 测量模式"。 可在"测量模式设置"菜单中调整显示测量值的时长。单击"设置 > 测量模式"。 氢检漏仪的工作范围是0.5-1000 ppm H<sub>2</sub>。如要在此范围内获得最大的精度,请遵循校 准建议。请参见["校准 \[](#page-41-0)▶ [42\]"](#page-41-0)。

### 9.3.4 测量漏孔

- 1 将探头在产品上来回移动,以确定泄漏的确切位置(当探头接近漏孔时信号会加 强)。
- 2 将探头从测量点移开约200 mm (8 in.)。
- 3 确保仪器指示0。否则请等待。
- 4 将探头尽可能靠近泄漏处。
- 5 保持,直到测量值稳定。这大约需要2-4 s。
- 6 当测量值稳定地保持在显示器上时,将探头从测量点移开,读取测量值。
- 7 继续移至下一个测量点,重复以上步骤。

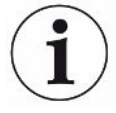

#### 本仪器不是绝对量规,而是相对于背景取得测量值。

因此,探头必须先与漏孔保持一定距离,然后移近漏孔,以便准确测量。

### 9.4 动手操作

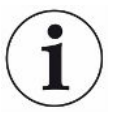

在测量模式和组合模式下测量漏孔尺寸时,进行正确的校准非常重要。测量前校准探 头,请参见"[校准 \[](#page-41-0)[}](#page-41-0) [42\]"](#page-41-0)。

在执行测试之前,确保为测试对象正确加压。

漏孔尺寸、漏孔单位、灵敏度等参数可在仪器中轻松设置。

- $1$  开启仪器。仪器启动,显示屏右侧的蓝色LED灯在预热阶段应缓慢闪烁。当仪器 准备就绪后,蓝色LED灯会发出稳定的光。
- 2 将手持式探头靠近带压测试对象,并沿着它移动。将探头移到可能有漏孔的地 方。
- 3 当发现漏孔并看到最高信号时,将探头从漏孔处移开,然后再移回,以此进行验 证。

### 9.5 量化泄漏

#### 测量模式

测量模式用于测量漏孔的大小(或气体样本的浓度)。为了能够进行相应测量并获得正确 的值,必须首先使用校准功能校准仪器。

在测量模式下,当探头从背景中移动到具有一定气体浓度的环境中,仪器根据所发生的 变化来确定气体浓度。仪器不需要持续监测气体浓度,只需要一次读数。这种模式还可 以被形象地称为"取样模式"。在这种模式下使用仪器时,记住这一点很重要。

在测量模式下,探头应直接从背景环境移动到测试点。显示屏上以ppm或任何其他选定 单位显示漏孔大小。当测量值稳定地保持在显示器上时,可以并且应该将探头从测量点 移开。可在设置菜单中调整显示测量值的时长。

仪器的工作范围是0.5-1000 ppm H,。如要获得最大精度,请按照校准建议操作。请参 见"[校准 \[](#page-41-0)▶ [42\]"](#page-41-0)。

#### 报警级别

可在"设置 / 测量模式"菜单中按泄漏量设置报警级别。如果使用校准气体进行校准, 还可以按浓度设置报警级别。单击"设置 / 常规"菜单中的"显示报警级别"复选框, 可在测量模式屏幕和组合模式屏幕中显示报警级别。报警级别设置为0 (默认设置),即 可实现无报警操作。

报警级别可根据机器因数按比例调节。因为失踪气体的浓度可能发生暂时性变化,或其 几何结构发生变化。机器因数可在"设置 / 测量模式"菜单中更改。

测量值如果超过报警级别,将会生成报警。报警在屏幕上以红色指示,同时还伴有LED 灯和闪烁的文字"报警"。报警可通过持续变化的提示音信号和探头上的闪光灯指示。 单击"设置 / 常规"菜单中相应的复选框,即可激活这些功能。

提供自动转换功能,如果显示的气体和/或漏率单位改变,该功能可重新计算报警级 别。如果进行了这种重新计算,文本"自动转换已启用"显示在"设置 / 测量模式"菜 单的"设置"选项卡上。如果切换为不允许重新计算的设置,例如单位切换为ppm,文 本将变为"自动转换已禁用"。

#### 下限值

可以使用"设置 / 测量模式"菜单中的"显示阈值(%)"功能设置要显示在测量模式屏 幕和组合模式屏幕上的泄漏量下限值。下限值是报警级别设定值的选定百分比。 使用"设置 / 测量模式"菜单中的"测量音频阈值(%)"功能,可将测量模式屏幕中的 泄漏量提示音抑制在下限值以下。下限值是报警级别设定值的选定百分比。如果设置的 显示阈值百分比(%)高于测量音频阈值(%),限制下限值将同样适用于音频下限值。

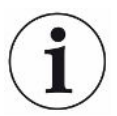

重复的短提示音信号表示仪器正在运行,单击"设置 / 测量模式"菜单中的"准备就绪 提示音"复选框,可为测量模式屏幕激活该提示音信号。

在"设置 > 测量模式"菜单中单击"3位测量值"复选框,可以激活或停用3位测量值显 示。

# 10 参数集

参数集即适用于特定测试设置的一组设置。用于为不同的测试对象设置不同的设置。

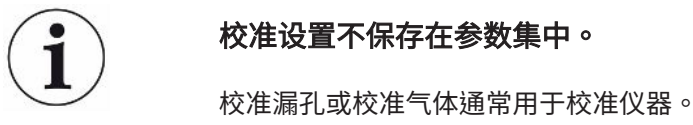

### 10.1 参数集屏幕

▶ 单击"设置 > 参数集"进入"参数集"菜单。

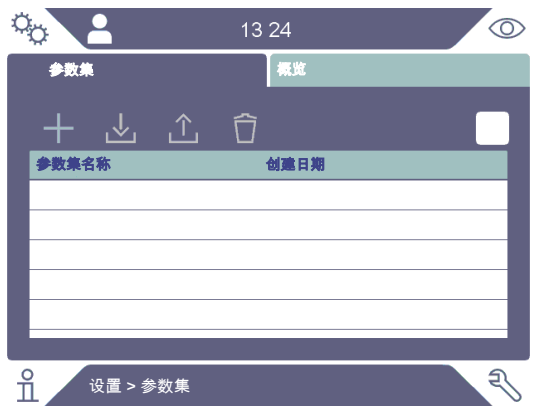

### 10.2 创建参数集

10.2.1 新参数集

用要保存在参数集中的参数设置仪器。

- 1 单击"设置 > 参数集"进入"参数集"菜单。
- 2 选中"参数集已激活"复选框以激活使用参数集。
- 3 单击加号添加新的参数集。
- 4 输入想要的参数集名称,并以返回键确认。
- 5 现在新的参数集生效。参数集名称将出现在显示屏顶部。

### 10.2.2 修改参数集

- 1 单击加载图标,可激活想要修改的参数集。
- 2 修改该参数集的设置。

3 单击"设置 > 参数集"进入"参数集"菜单。

单击保存图标保存您的参数集。

10.2.3 选择"原有参数集"

- 单击"设置 > 参数集"进入"参数集"菜单。
- 选中"参数集已激活"复选框以激活使用参数集。
- 在列表中选择一个参数集。
- 单击加载图标加载参数集。

10.2.4 删除参数集

- 单击"设置 > 参数集"进入"参数集"菜单。
- 在列表中选择一个参数集。
- 单击删除图标。

# <span id="page-41-0"></span>11 校准

# 11.1 关于校准

探头有两种校准方法:

- 校准气体:由气体供应商提供,其中氢的浓度已知(建议合成空气中的氢浓度为 10 $ppm$ )。
- · 校准漏孔:由INFICON提供,具有固定的泄漏率(mbar l/s或g/y)。

这两种方法的执行时间都不到2分钟。

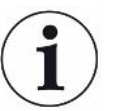

如果校准失败,仍然可以使用该仪器。将使用最后一次有效校准参数。但应检查仪器对 参考气体是否有反应。

### 11.1.1 合适的时间

进行正确的校准对于正确测量泄漏量十分重要。当仪器以下列模式设定时,可能需要进 行校准:

- 测量模式或
- 组合模式,用于测量漏孔。

#### 设置校准间隔时间

可如下设置自动校准提醒:

- 1 单击"设置 > 校准 > 间隔"。
- 2 设置间隔。

范围:1小时至60天。将间隔设置为"关闭",以关闭自动校准提醒。

随后,仪器通过带有文本"校准!"的弹出菜单发出间隔信号。

如果没有在弹出菜单中选择开始新校准的选项,每次进入组合模式或测量模式屏幕时都 会显示此弹窗菜单,并伴有闪烁的文本"校准!"。

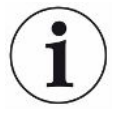

灵敏度随时间缓慢变化。因此,我们建议定期校准,以保持最高测量精度。校准周期取 决于测量情况和泄漏率大小。请联系INFICON帮助评估。

### 11.1.2 所需设备

- 校准气体或校准漏孔
- 示踪气体(用于加注漏孔)
- 相关证书

如需更多信息,请参见["零配件 \[](#page-63-0)[}](#page-63-0) [64\]"](#page-63-0)。

### 11.2 如何校准

INFICON支持两种类型的校准漏孔。大漏孔必须连接示踪气体压力才能正常工作。小漏 孔连接可充气小容器。阅读随漏孔提供的说明,了解如何设置和使用漏孔。

### 11.2.1 准备校准漏孔

#### 配容器漏孔:

- 1 用示踪气体为气体容器充气,使其达到规定压力。
- 2 漏孔已经准备就绪,可以使用。

#### 无容器漏孔:

- 1 根据证书压力说明,连接漏孔和示踪气体。
- 2 通过漏孔放气阀排放软管空气。
- 3 开始使用漏孔。

### 11.2.2 设置校准值

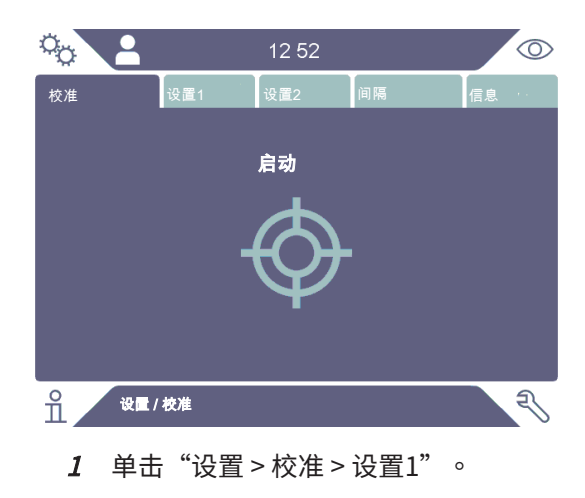

- 2 设置校准单位和校准值(按照漏孔校准证书要求)。
- 3 如果使用校准漏孔:单击"设置 > 校准 > 设置2"设置校准泄漏气体类型。
- 4 设置泄漏气体(按照漏孔校准证书要求)

#### 实例,校准漏孔:

校准漏率为4.2E-05 mbar l/s (95% N<sub>2</sub> - 5% H<sub>2</sub>)。

校准单位 = mbar l/s

校准值 = 4.2E-05

校准泄漏气体 = 95% N<sub>2</sub> - 5% H<sub>2</sub>

#### 实例,校准气体:

合成空气中含10ppm氢气的校准气体。

校准单位 = ppm

校准值 = 10

#### 提示

如果所用压力不同于证书指定压力,则将结果流量关联起来,并将此值作为校准值。在 校准过程中,校准漏孔的浓度应始终不超过以下范围:

5 ppm - 400 ppm  $H<sub>2</sub>$ 

1x10-5 - 4x10-3 cc/s (mbar l/s) - 针对空气定义

3至120 g/a,针对R134a定义

使用等于或大于报警级别的值(最高10倍)。

如果无法确定相关应用的最佳校准漏孔,请与当地仪器供应商联系。

单击"间隔"激活并设置校准间隔提醒。单击"信息"可查看最后一次成功校准时间的 信息。

单击"设置 / 校准"菜单中的"未校准时灰显"复选框,如果自上次校准后在校准间隔 中设置的时间已经过去,测量值就会灰显。

单击"设置 / 校准"菜单中的"弹出提醒"复选框,可以激活使用弹出窗口来提醒操作 员自上次校准后在校准间隔中设置的时间已经过去。如果自上次校准后在校准间隔中设 置的时间已经过去,"校准"一词将一直在测量模式屏幕和组合模式屏幕上闪烁。

### 11.2.3 校准过程

- 1 单击操作屏幕上的校准图标 ,或单击"设置 > 校准 > 校准 > 启动"。
- 2 保持探头于基准空气中。
- 3 单击"开始"按钮或"探头"按钮。
- 4 将探头至于校准漏孔或校准气体范围内。在校准进度条移动过程中,使其保持在 暴露位置。
- 5 当显示器显示"移开探头"并发出声音信号时,移开探头。
- 6 继续校准程序,直到可以保存校准为止。

#### 提示

每两次校准之间至少应等待屏幕上指示的时间。对于Strix和P60手持式探头,指示时间 分别为15秒和30秒。

校准序列中的校准采样时间可在"设置 / 校准"菜单中更改。

如果不保存校准,仪器将恢复以前的值。

当改变设置或探头时,需要在泄漏环境中重复探测2-3次,以获得"校准完毕"。

进行校准时,仪器将显示探头传感器是否丧失灵敏度并需要更换。关于更换探头传感器 的信息,请参见"[更换探头传感器\(P60\) \[](#page-56-0)▶ [57\]"](#page-56-0)或"[更换探头传感器\(Strix\)](#page-57-0)  $[$  [58\]](#page-57-0)"  $\circ$ 

# 12 信息

### 12.1 统计值

### 12.1.1 运行时间

► 如要查看当前操作时间,单击"信息 > 统计值 > 运行时间"。

# 12.2 导出/导入

### 12.2.1 导出

#### 所有有用设置的备份(包括参数集)均可导出到U盘。

- 1 将U盘插入USB-C端口。
- 2 单击"信息 > 导出/导入 > 导出"。
- 3 单击"将设置备份至U盘"按钮。
- ð 文本文件在U盘上创建。
- ð 设置可导入至其他Sentrac仪器。

设置仅可在软件版本不低于3.01.01的仪器之间传输。

#### 日志文件副本可导出至U盘。

- 1 将U盘插入USB-C端口
- 2 单击"信息 > 导出/导入 > 导出"。
- 3 单击"将日志文件复制到U盘"按钮。
- ð 文本文件在U盘上创建。

### 12.2.2 导入

所有有用的设置(包括参数集)均从U盘导入。

- 1 将带有备份的U盘插入USB-C端口。
- 2 单击"信息 > 导出/导入 > 导入"。
- 3 单击"从U盘恢复设置"按钮。
- ð 之前导出的设置(包括任何参数集)都导入到仪器中。

设置仅可在软件版本不低于3.01.01的仪器之间传输。

# 12.3 关于

i

► 如要显示仪器和探头的序列号和软件版本,单击"信息 > 关于"。

# 13 诊断

# 13.1 警告

▶ 如要查看所有已发生的警告列表,单击"诊断 > 警告"。

该列表只能由经授权的维护人员复位。

# 13.2 服务界面

该屏幕用于维护和修理。

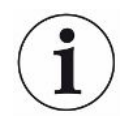

 $\mathbf i$ 

仅供经授权的维护人员使用。

### 13.3 复位

- 如要将仪器恢复为默认设置,单击"诊断 > 复位 > 出厂默认设置"并单击"复位" 按钮。
- 如要复位校准,单击"诊断 > 复位 > 校准"并单击"复位"按钮。

# 13.4 文件

该屏幕用于维护和修理。

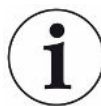

仅供经授权的维护人员使用。

# 14 故障排除

# 14.1 故障

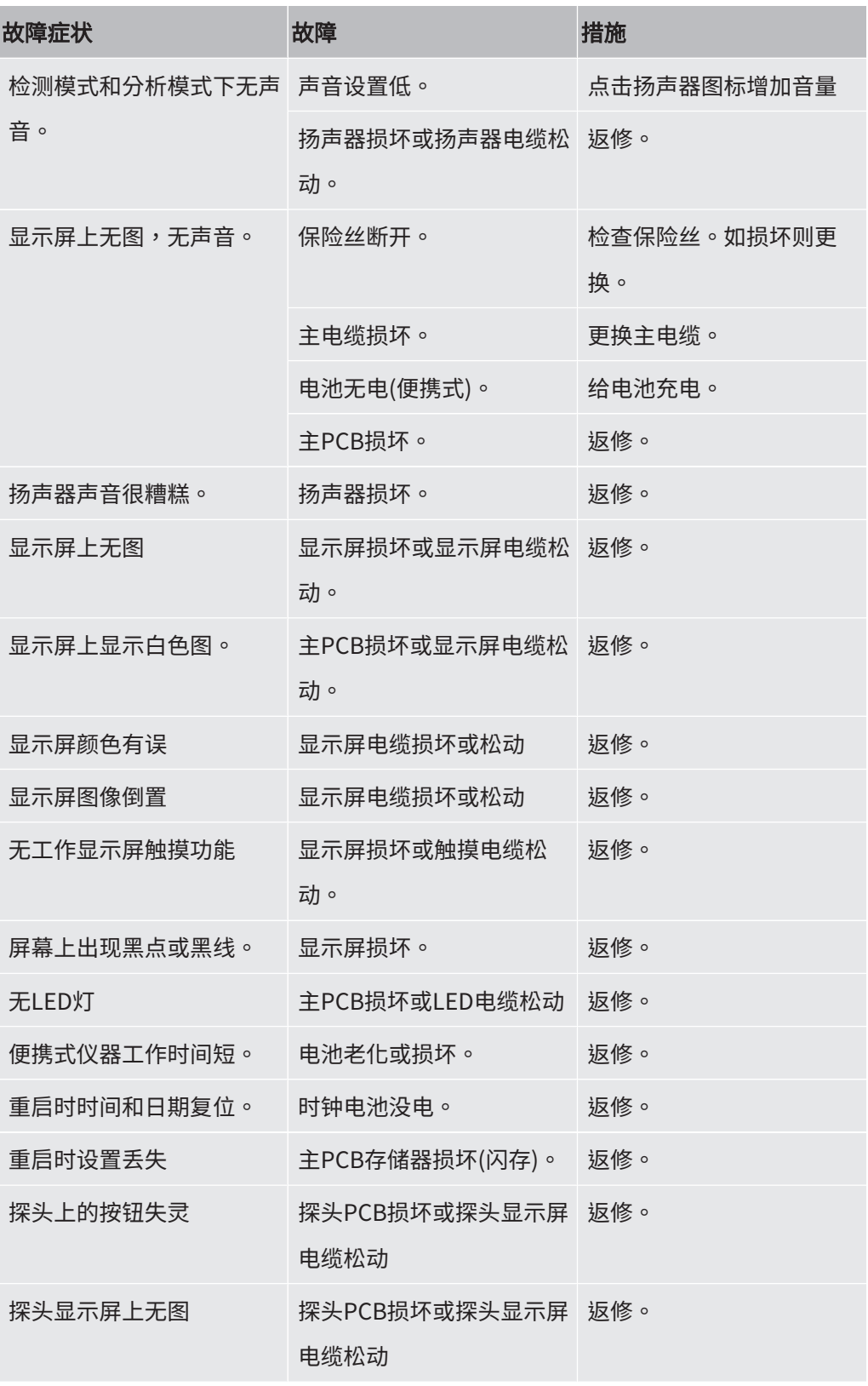

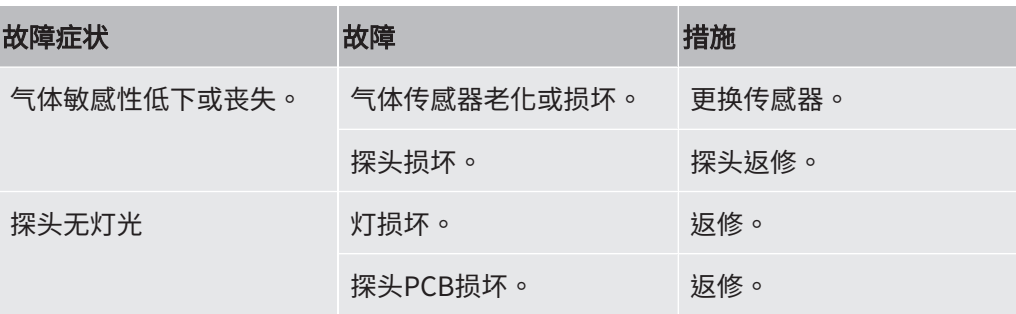

# 14.2 警告消息

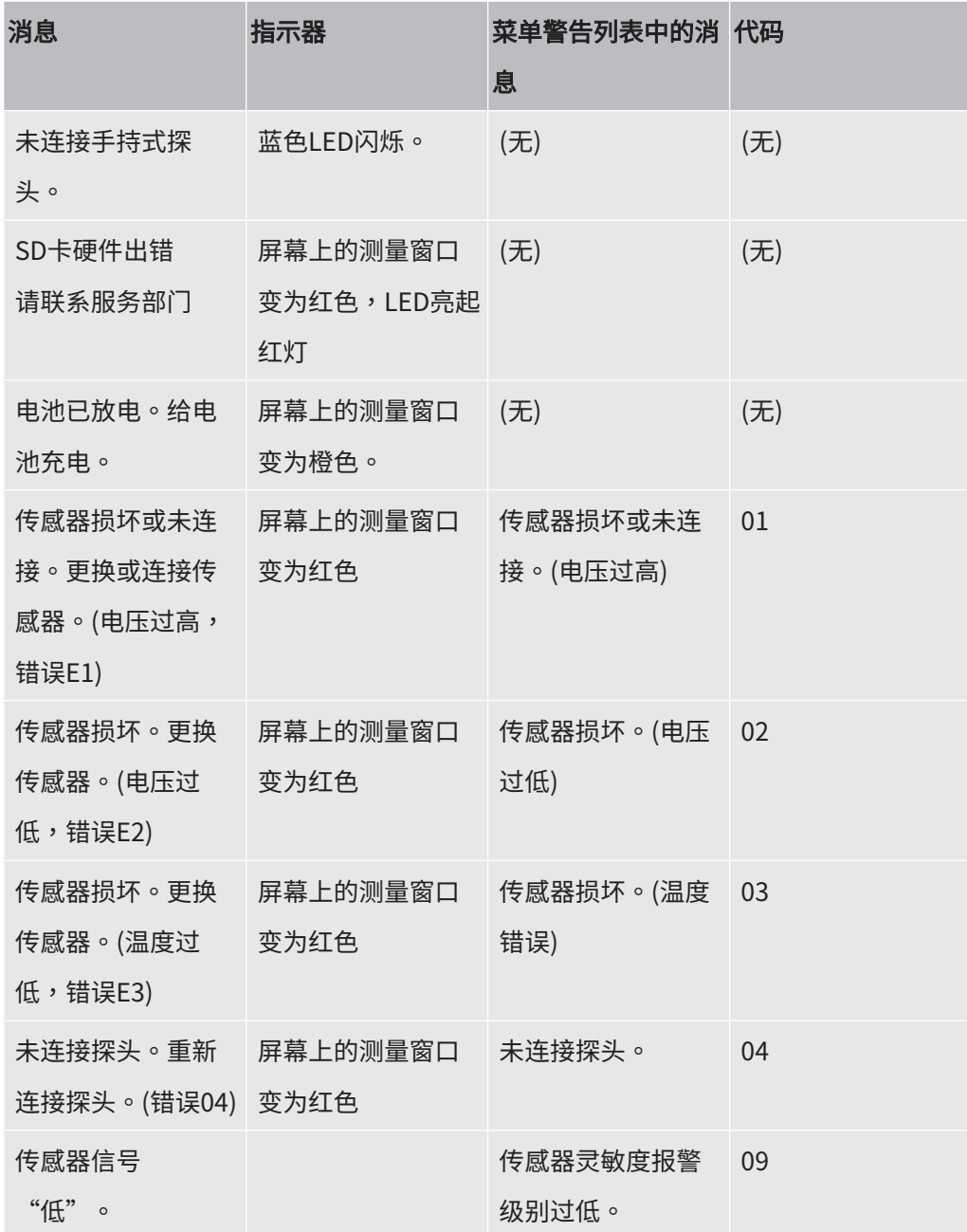

# 15 维护说明

### 危险

#### 电击

维修前务必关闭仪器电源。

### 危险

#### 电击

如无必要切勿打开仪器!只能由经INFICON授权执行相应维修的维护机构维护本设备。 仅在更换电池时需要并允许打开仪器。

# 15.1 更换保险丝

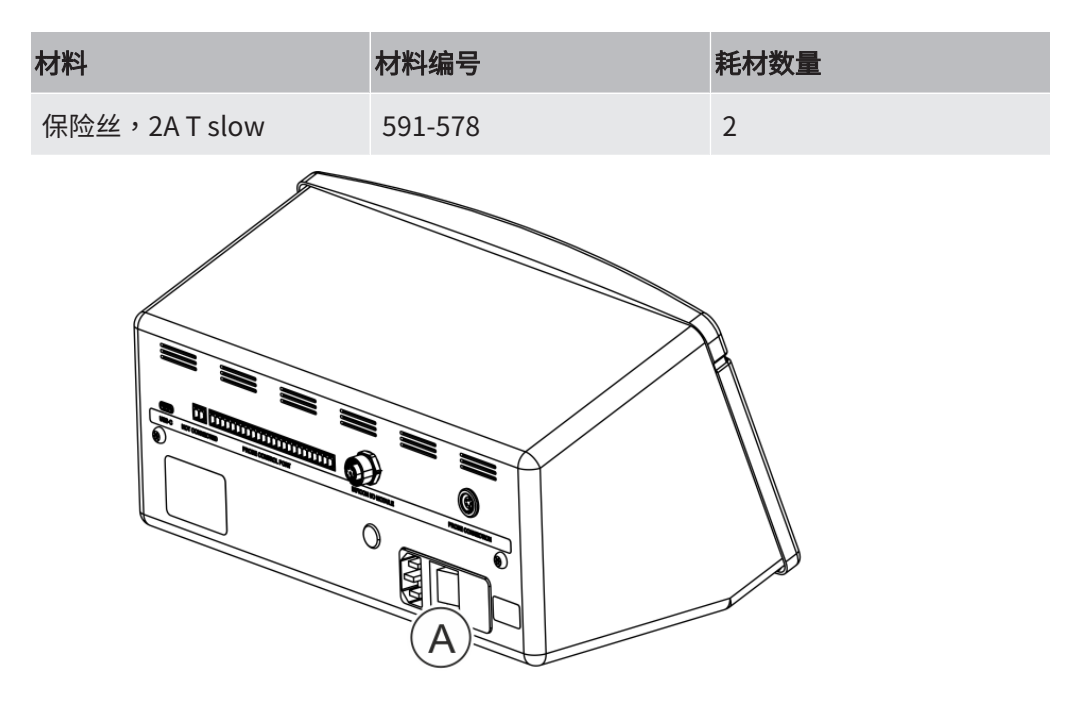

#### 拆卸

- 1 取下装有保险丝的盖子(A)。
- 2 拆下保险丝。

#### 组装

1 安装新保险丝。

#### 2 重新装上装有保险丝的盖子(A)。

# 15.2 更换探针过滤器(P60)

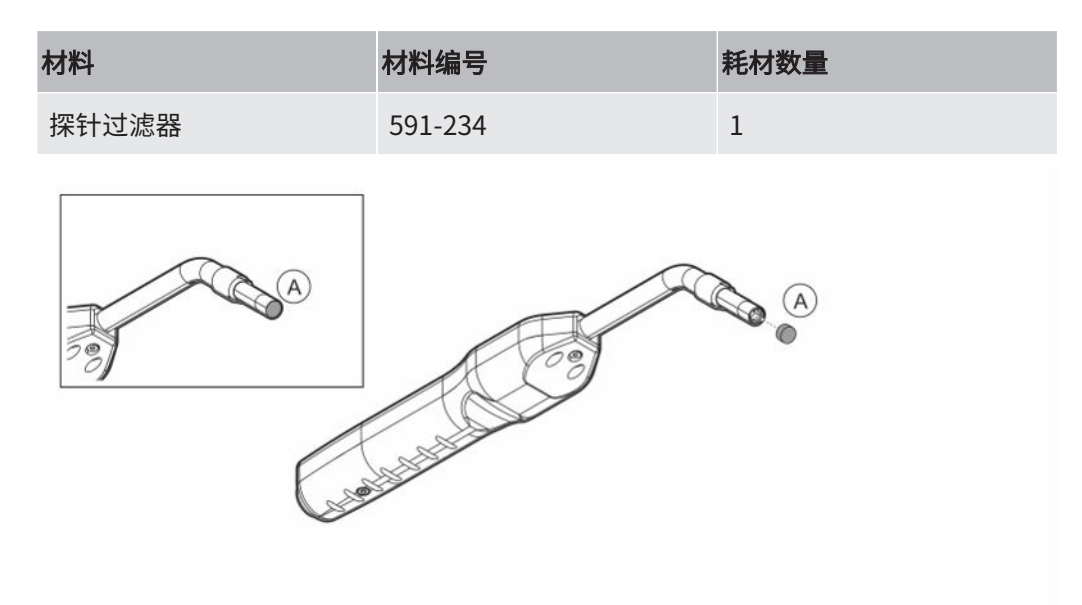

### 拆卸

► 用一根针拆下探头过滤器(A)。

#### 组装

► 安装新的探头过滤器。

# 15.3 更换探针过滤器(Strix)

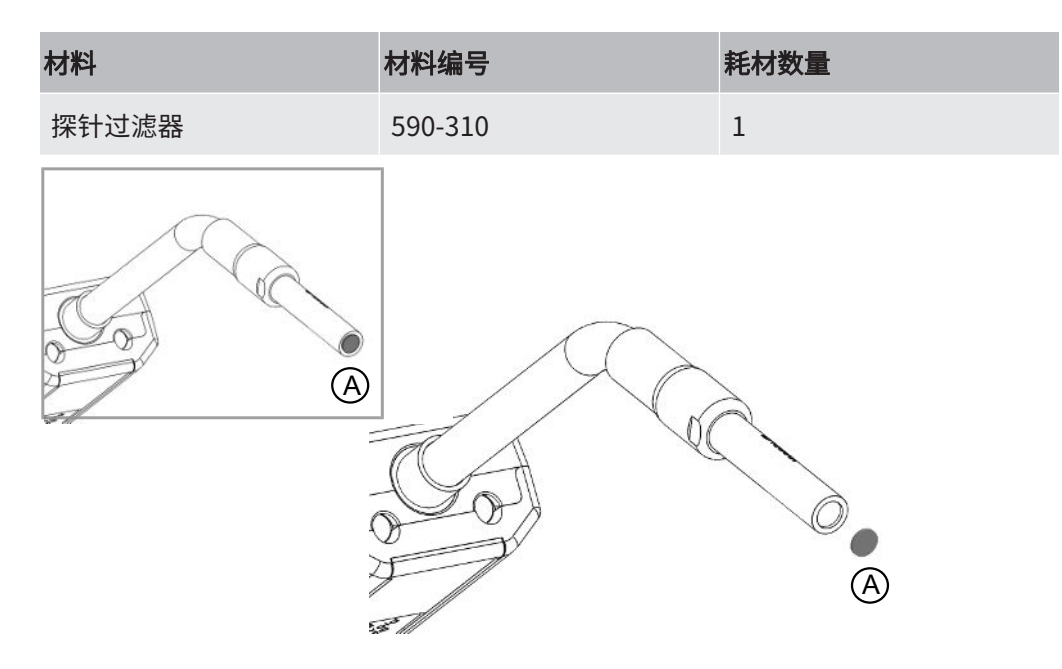

### 拆卸

► 用一根针拆下探头过滤器(A)。

#### 组装

► 安装新的探头过滤器。

# 15.4 更换探头保护帽(P60)

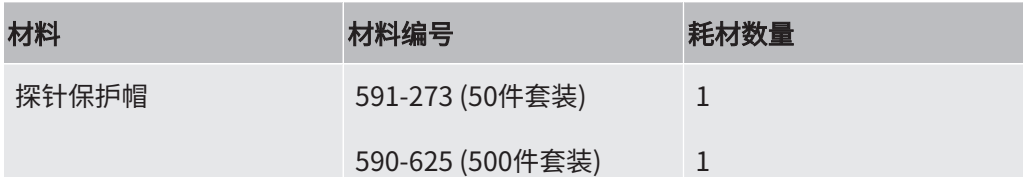

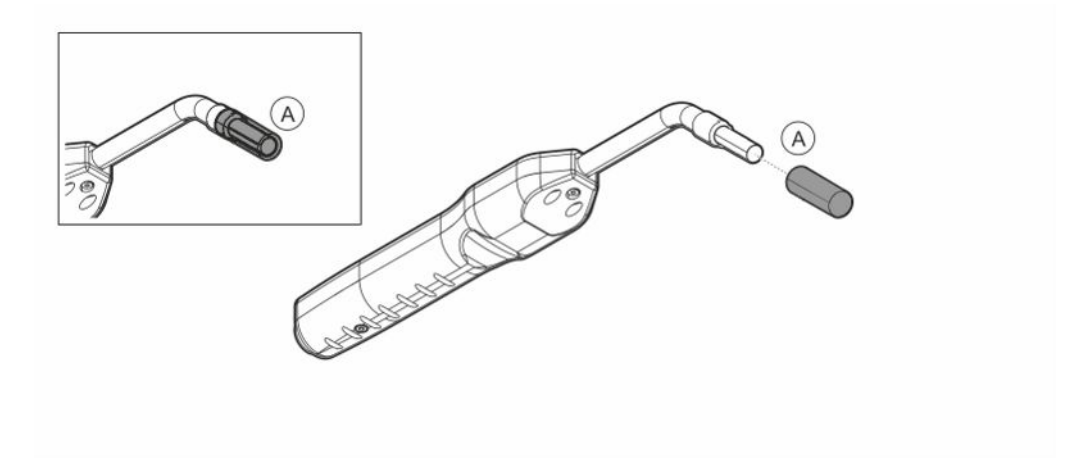

#### 拆卸

- 1 将所提供的传感器键安装在探针保护帽(A)的底部,在探针两端用一根手指拉动。
- 2 拆卸保护帽(A)。

#### 组装

► 将新探针保护帽在探针顶端按下,直到听到咔哒一声。

如果探针过滤器已拆下,则在内部金属过滤器与保护帽中的过滤器之间会形成气隙。 如果探头与水接触,保护帽中的过滤器可以防止水进入探头。

如果接触到水,建议更换新的保护帽。

# 15.5 更换探头保护帽(Strix)

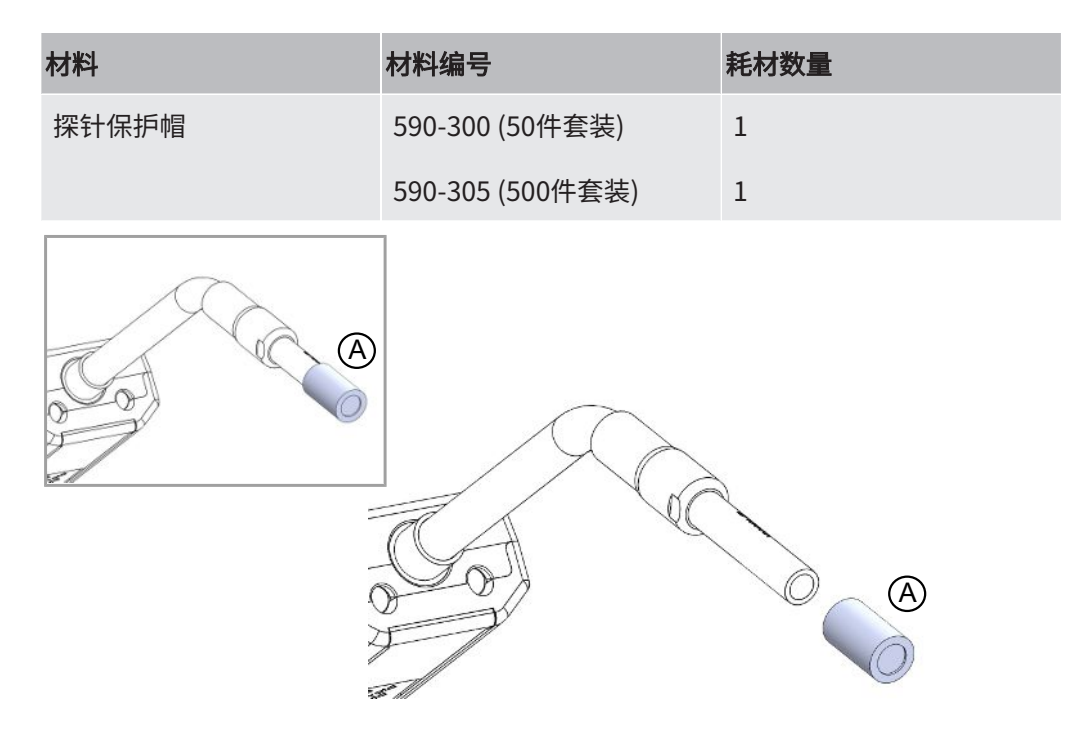

#### 拆卸

- 1. 将所提供的传感器键安装在探针保护帽(A)的底部,在探针两端用一根手指拉动。
- 2. 拆卸保护帽(A)。

### 组装

1. 将新探针保护帽在探针顶端按下。

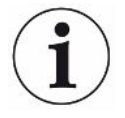

如果探针过滤器已拆下,则在内部金属过滤器与保护帽中的过滤器之间会形成气隙。 如果探头与水接触,保护帽中的过滤器可以防止水进入探头。

如果接触到水,建议更换新的保护帽。

# 15.6 更换探头传感器(P60)

<span id="page-56-0"></span>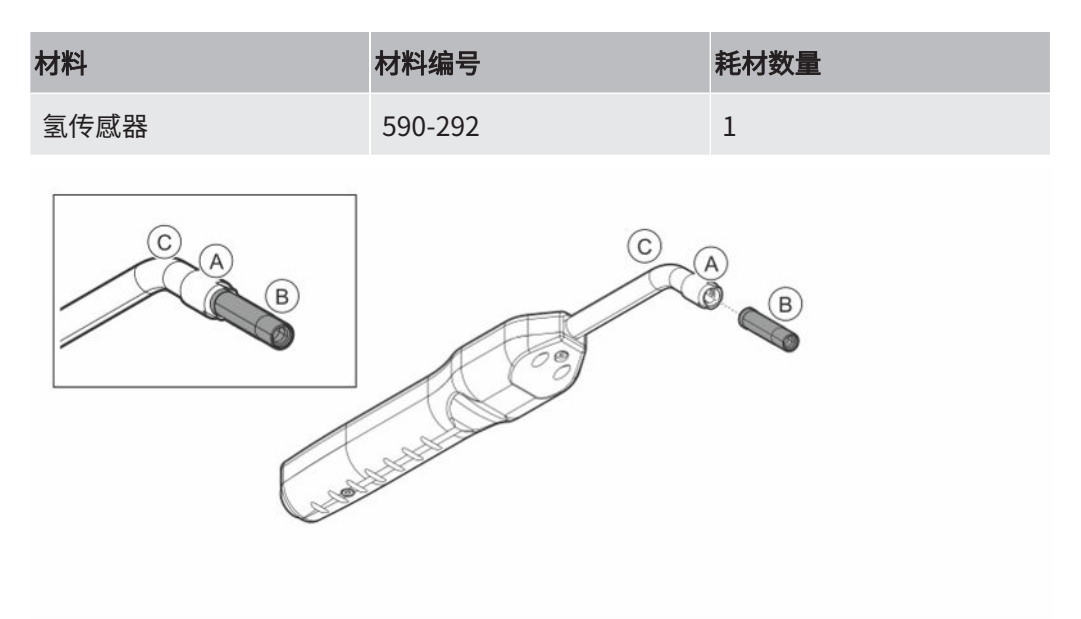

### 拆卸

- 1 用传感器键松开安全螺母(A)。
- 2 将传感器(B)向外直着拔出。

#### 组装

- 1 小心地安装新传感器。确保探头管(C)和传感器连接正确。
- 2 重新安装安全螺母(A)。

# 15.7 更换探头传感器(Strix)

<span id="page-57-0"></span>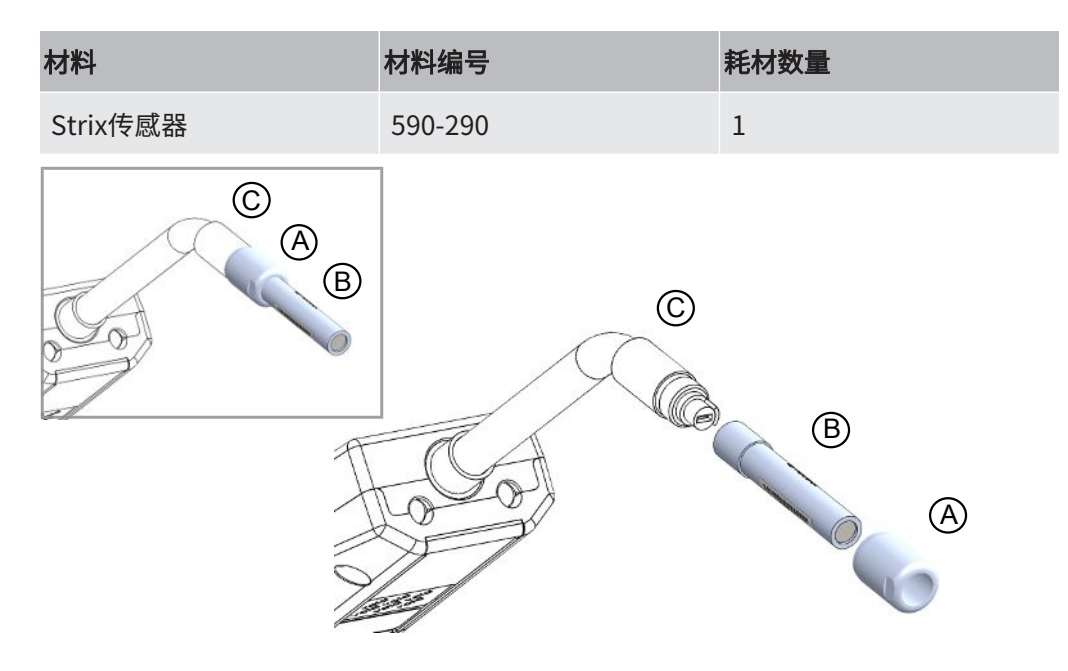

#### 拆卸

- 1 用传感器键松开安全螺母(A)。
- 2 将传感器(B)向外直着拔出。

#### 组装

- 1 小心地安装新传感器。确保探头管(C)和传感器连接正确。使用探头管和传感器 上的标志正确对准。
- 2 重新安装安全螺母(A)。

### 15.8 软件更新

- 1 将包含两个更新文件的更新文件夹下载到U盘。
- 2 将U盘插入USB-C端口。
- 3 按照屏幕上的指示进行操作。

# 16 维护

### 危险

### 电击

维修前务必关闭仪器电源。

### 危险

### 电击

如无必要切勿打开仪器!只能由经INFICON授权执行相应维修的维护机构维护本设备。 仅在更换电池时需要并允许打开仪器。

### 小心

如果仪器外部受损,必须由经INFICON授权的维护机构进行检查和维修。

如需维护或维修,请联系最近的INFICON服务中心。详细信息请访问 www.inficon.com。

# 17 技术参数

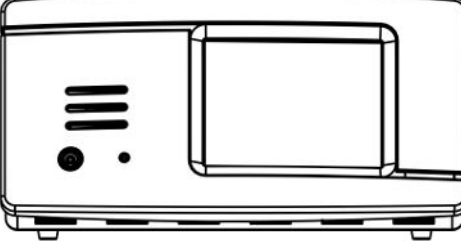

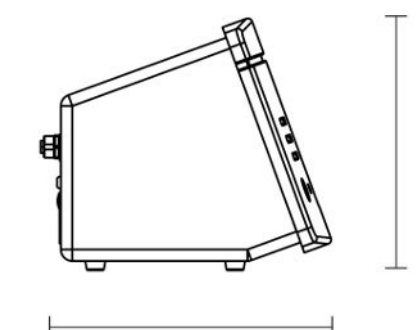

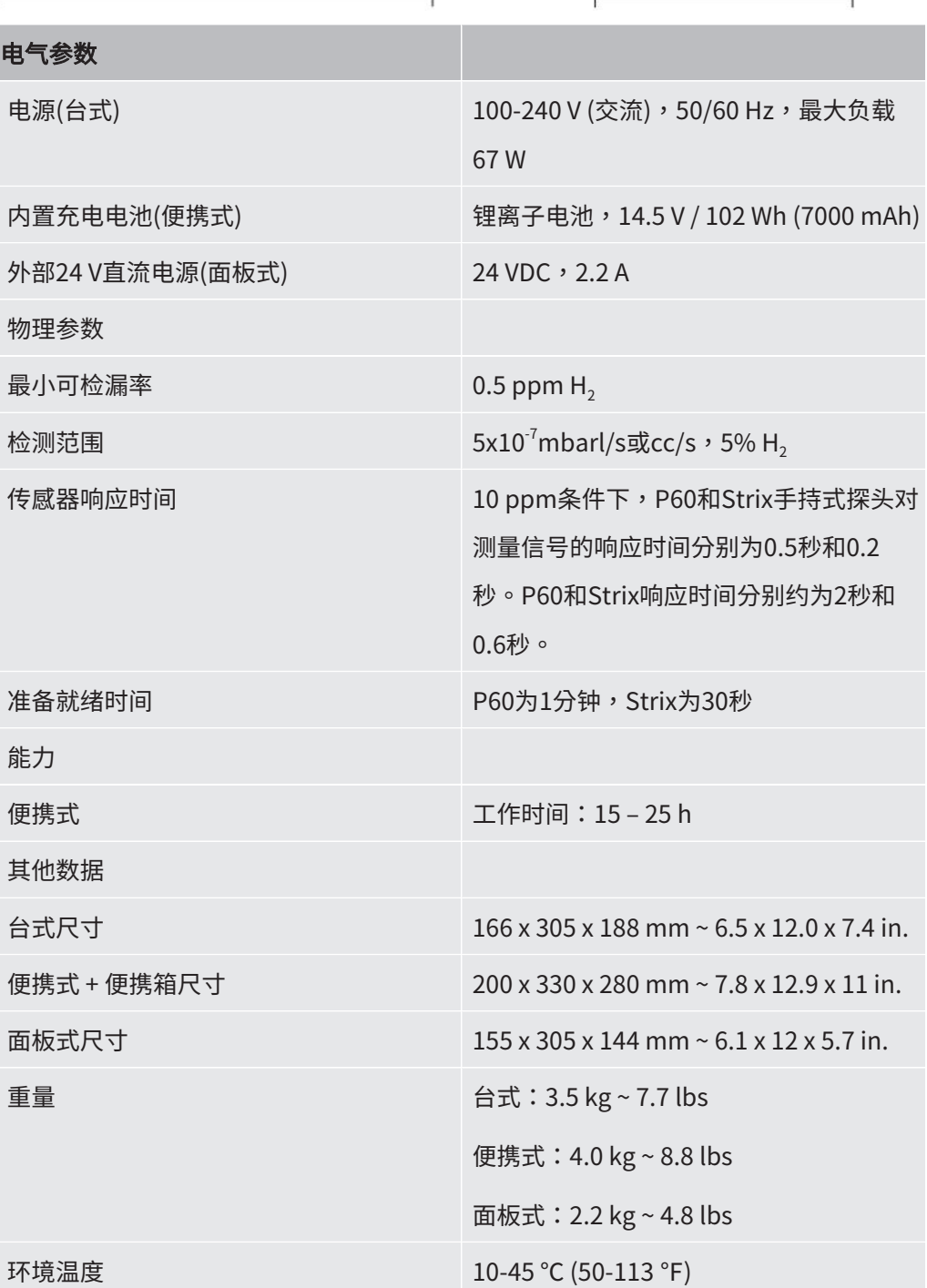

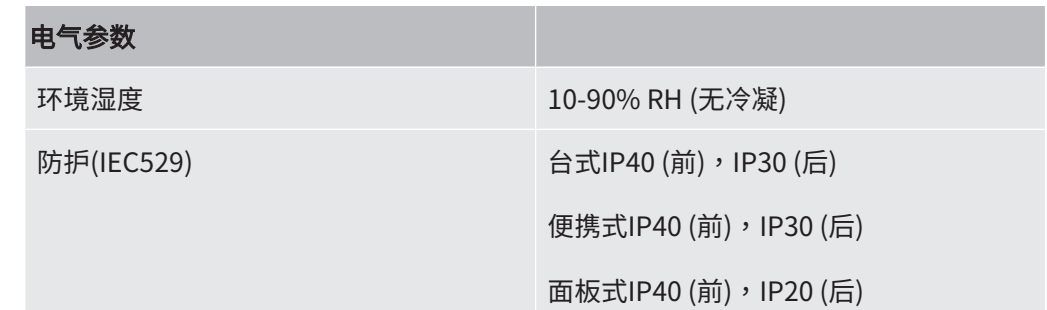

# 17.1 接口和连接器

### 小心

### 输出将被破坏

输出不是继电器型。不得连接外部驱动电源,如24 VDC或100/230 VAC。

除非另有说明,台式、便携式和面板式仪器的以下所有端口都是相同的。

17.1.1 USB-C端口

ĺ

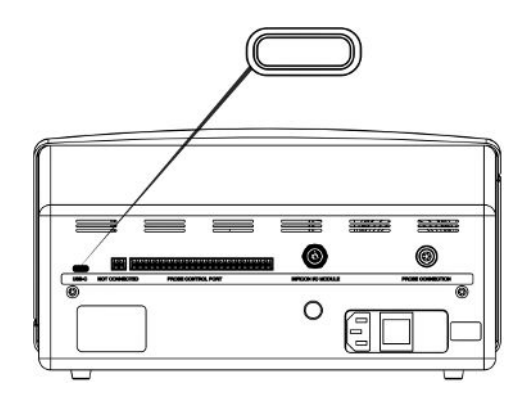

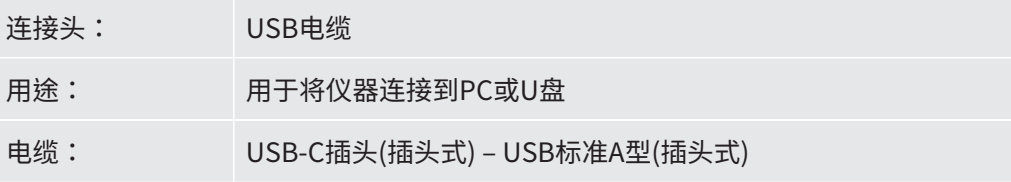

### 17.1.2 探头控制端口

在此软件版本中,探头控制端口未激活。

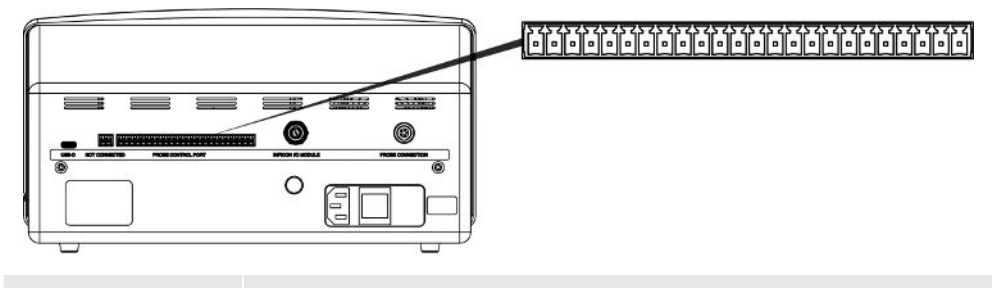

连接头: Phoenix MC 3.81 mm节距或同等规格

### 17.1.3 INFICON I/O模块

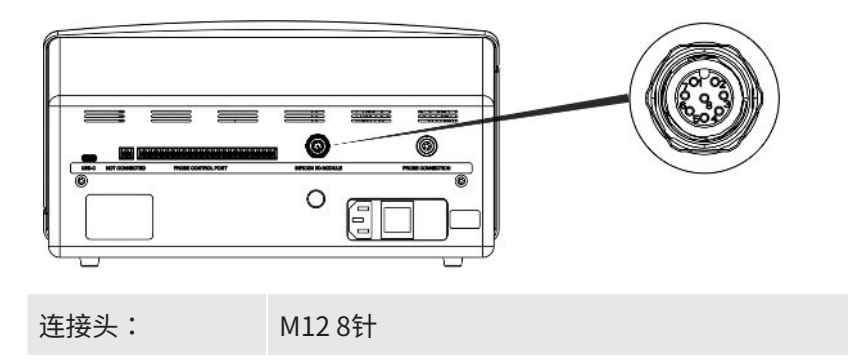

### 17.1.4 探头连接端口

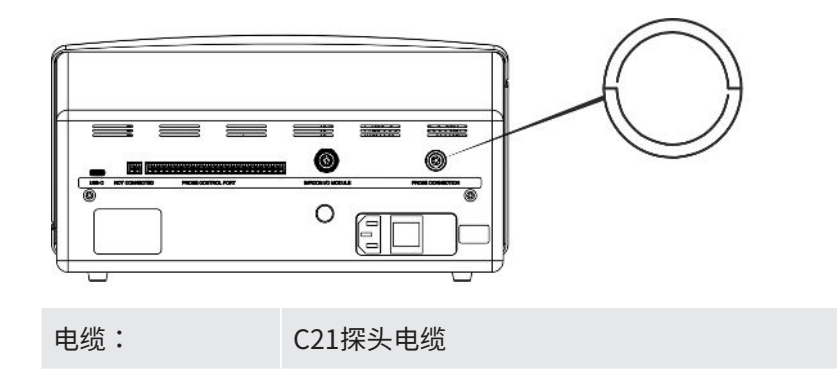

### 17.1.5 电源输入(台式)

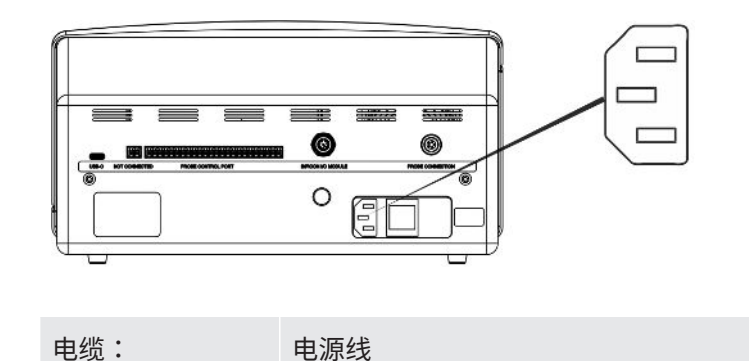

### 17.1.6 电源输入(便携式)

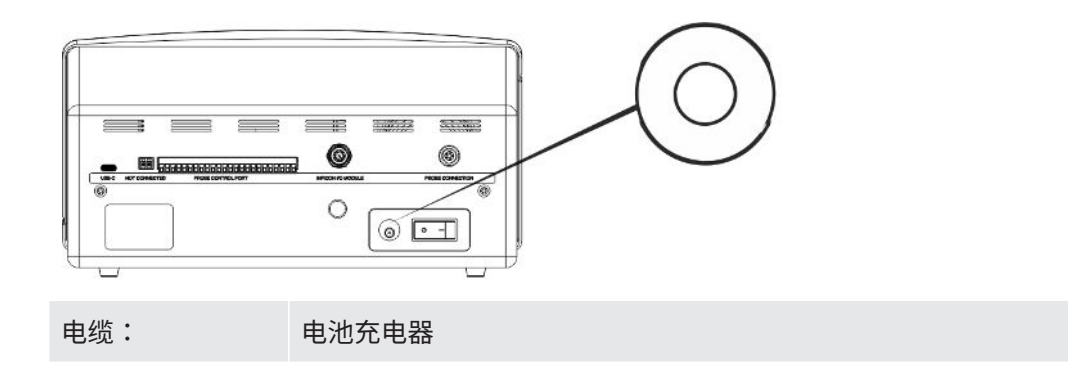

### 17.1.7 电源输入(面板式)

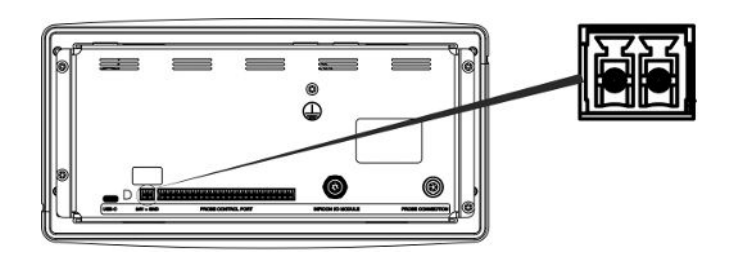

电缆: 598-469外部直流电源线(配套提供)

### 警告

#### 必须使用配套提供的外部直流电源线(598-469)。

24 V直流电源必须为SELV\*型。INFICON建议使用TDK-Lambda DRB120-24-1 (560-324)或MeanWell EDR 75-24。

\* 国际电工委员会(IEC)将SELV系统定义为"在正常工况和单一故障工况(*包括*其他电路 中的接地故障)下电压不超过120 V DC (ELV)的电气系统"。

# <span id="page-63-0"></span>18 零配件

18.1 备件

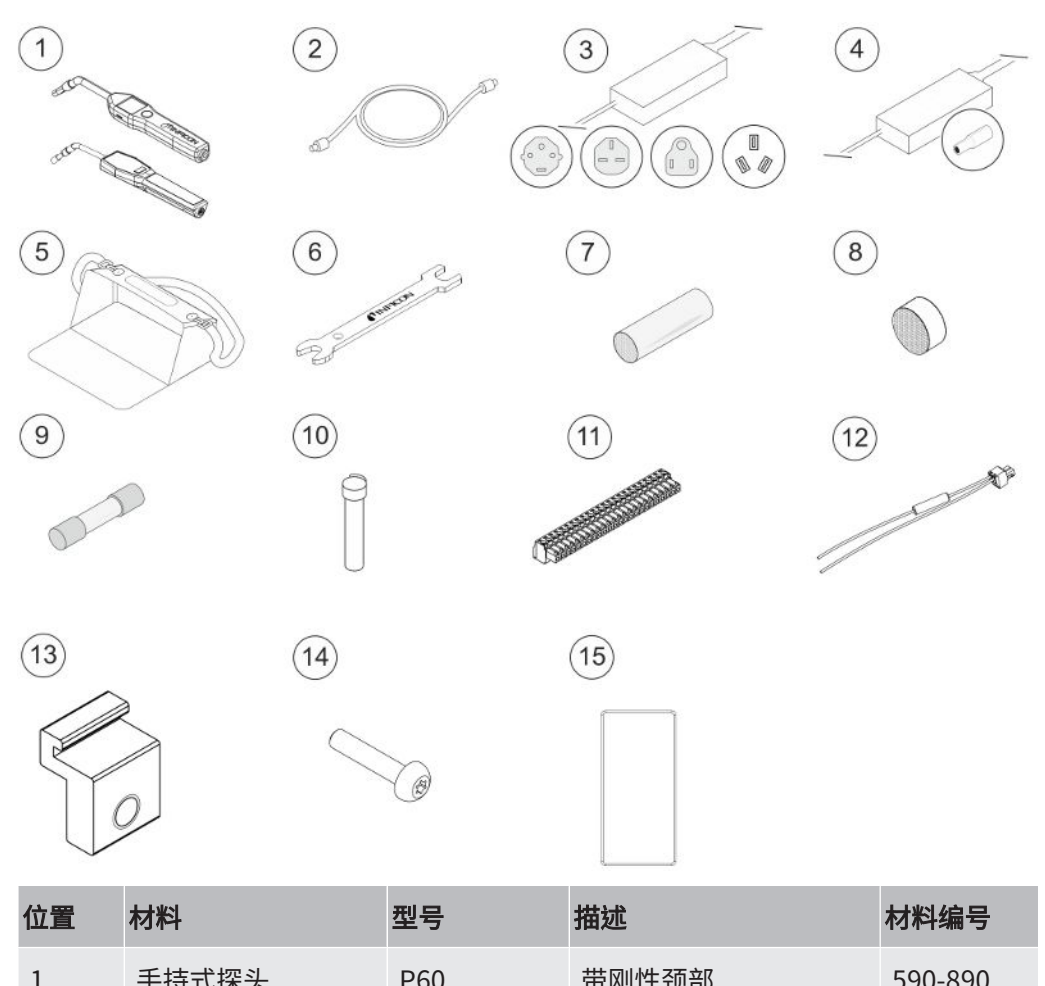

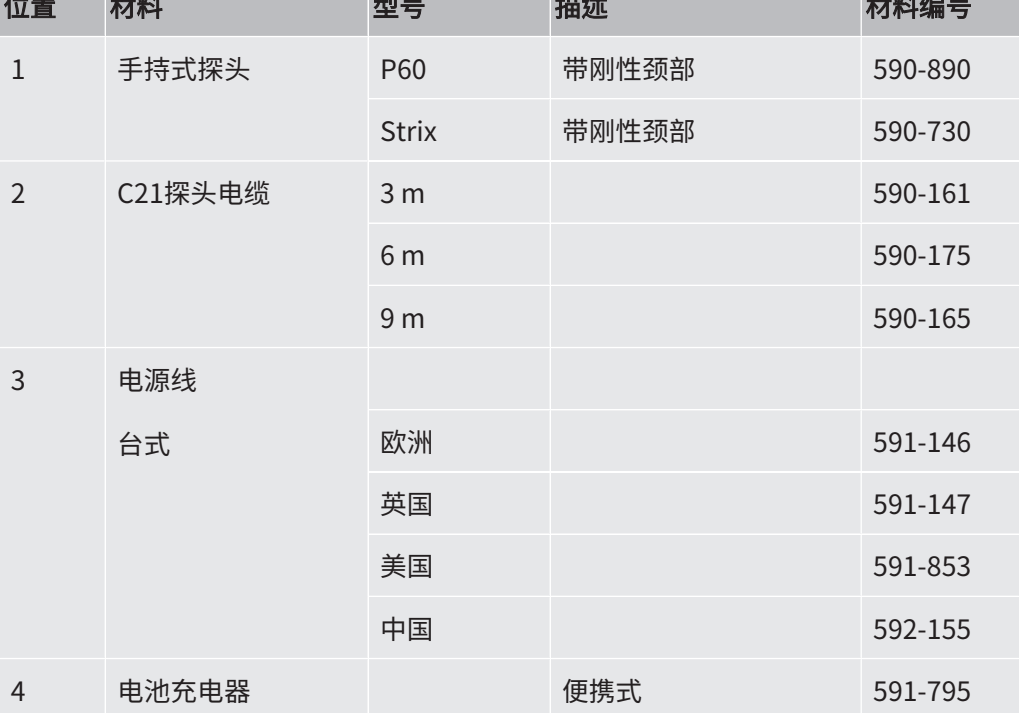

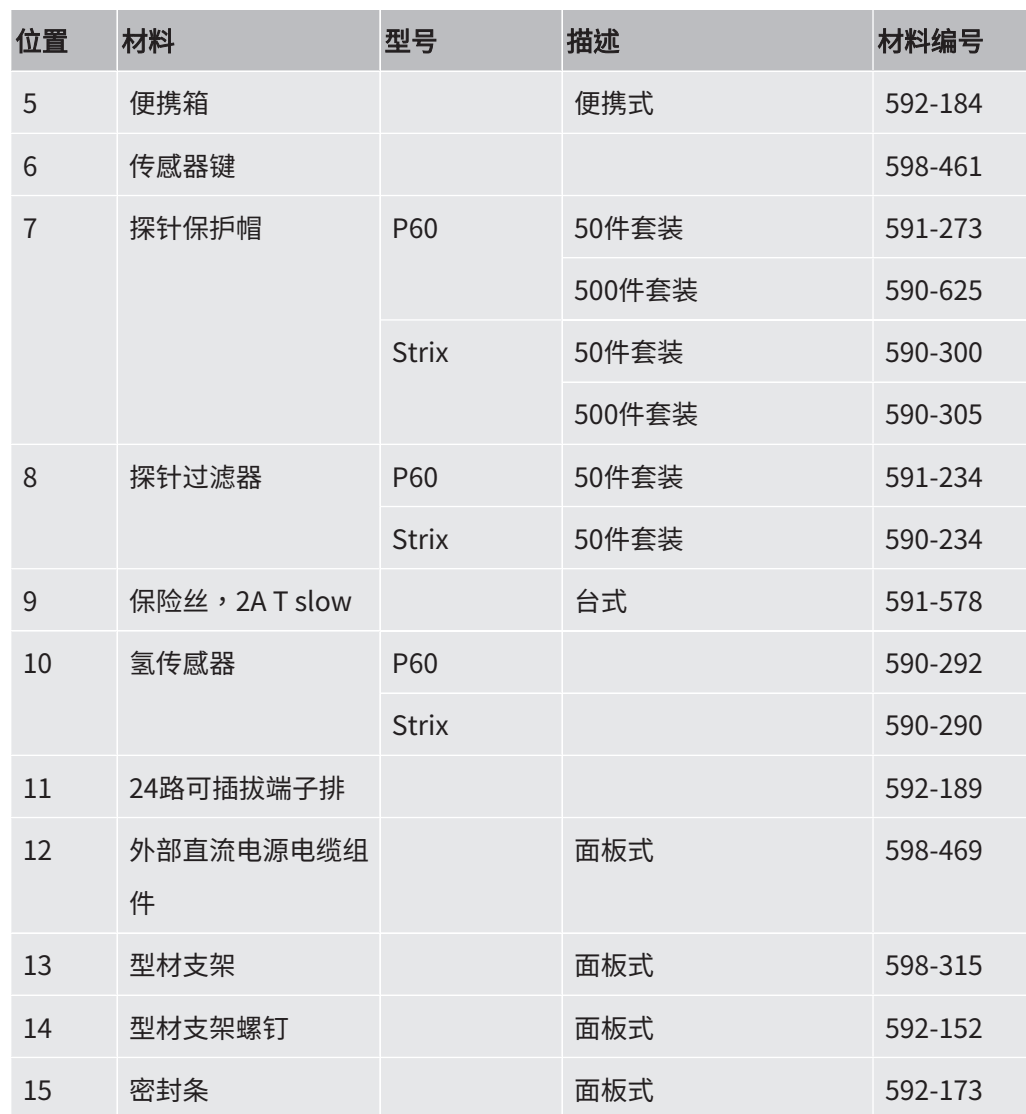

# 18.2 附件

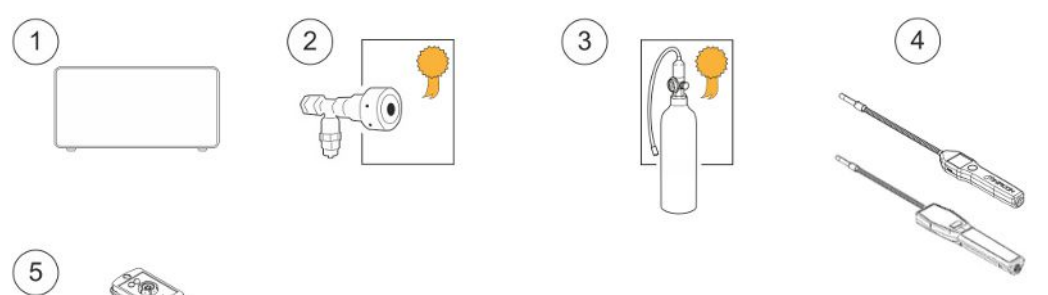

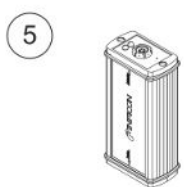

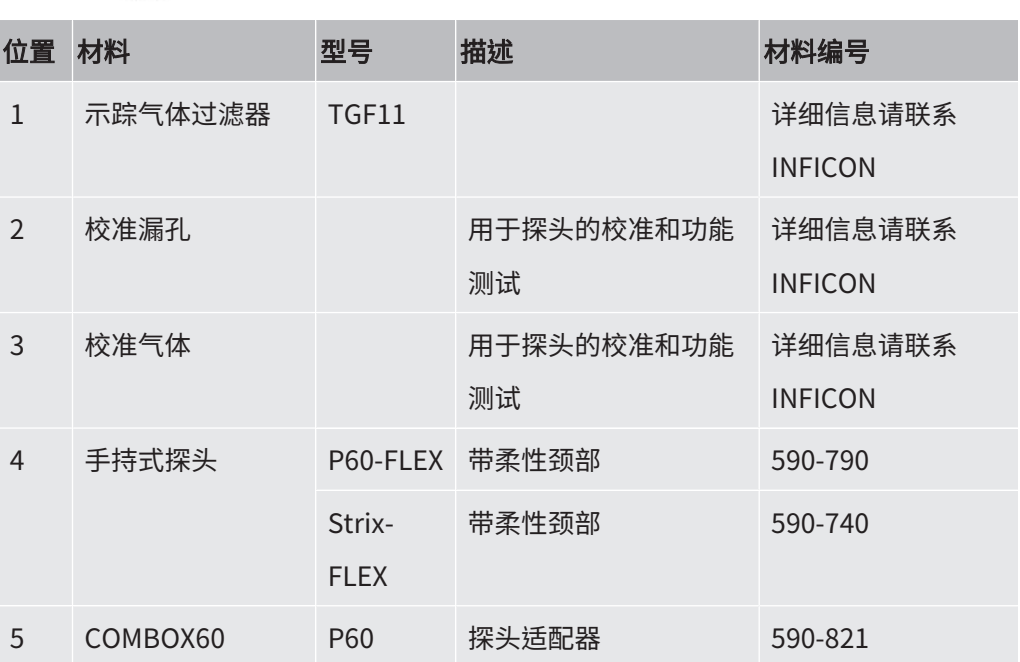

#### 如需所有零配件的完整清单,请联系:support.sweden@inficon.com

# 19 INFICON支持

# 19.1 如何联系INFICON

有关销售和客户服务,请联系最近的INFICON服务中心。地址参见网站:

[www.inficon.com](http://www.inficon.com)

如仪器出现问题,请事先准备好下列资料,然后联系客户服务部门:

- 仪器序列号和固件版本,
- 问题说明,
- 正确说明可能已经尝试过的任何纠正措施以及可能已经收到的任何错误消息。

# 19.2 将部件退返INFICON

应事先与客户服务代表商议,然后才能将仪器部件退还给INFICON。必须从客户服务代 表处获得退货授权(RMA)号码。

如果发送给INFICON的包裹缺少RMA号码,包裹将被搁置,将有人与您联系。这将导致 仪器维修延迟。

在获得RMA号码之前,如果仪器已经接触过过程材料,可能会要求您填写污染声明 (DOC)表格。INFICON批准DOC表格后才会发出RMA号码。INFICON可能会要求将探头 送到指定的净化设施,而不送至工厂。

# 20 符合性声明

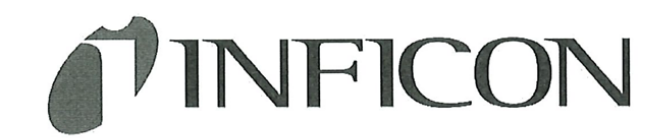

### **EU Declaration of Conformity**

We - INFICON AB - herewith declare that the products defined below meet the basic requirements regarding safety and health and relevant provisions of the relevant EU Directives by design, type and the versions which are brought into circulation by us. This declaration of conformity is issued under the sole responsibility of **INFICON AB.** 

In case of any products changes made without our approval, this declaration will be void.

Designation of the product:

Sensistor Sentrac® Hydrogen Leak Detector

and either of the following hand probes:

- **P60**
- **Strix**

Models:

Desktop model (SEN.122.164) Portable model (SEN.122.165) Panel model (SEN.122.166)

The products meet the requirements of the following Directives:

- Directive 2014/35/EU (Low Voltage)  $\bullet$
- Directive 2014/30/EU (Electromagnetic  $\bullet$ Compatibility)
- Directive 2011/65/EU (RoHS)  $\bullet$

Applied harmonized standards:

- EN 61010-1:2010
- EN 61326-1:2013, Edition 3
- EN 63000:2018

Linköping, 01/02/2023

Patrik Kaliff, CEO

Linköping, 01/02/2023

Niclas Edvardsson, R&D Manager

#### **INFICON AB**

P.O. Box 76 SE-581 02 Linköping Sweden Phone: +46 (0)13-355900 Fax: +46 (0) 13-355901 www.inficon.com E-mail: reach.sweden@inficon.com UK

# **INFICON**

### **UK Declaration of Conformity**

We - INFICON AB - herewith declare that the products defined below meet the basic requirements regarding safety and health and relevant provisions of the relevant EU Directives by design, type and the versions which are brought into circulation by us. This declaration of conformity is issued under the sole responsibility of **INFICON AB.** 

In case of any products changes made without our approval, this declaration will be void.

Designation of the product:

#### Sensistor Sentrac® Hydrogen Leak Detector

and either of the following hand probes:

- **P60**
- **Strix**

Linköping, 01/02/2023

Patrik Kaliff, CEO

The products meet the requirements of the following UK legislation:

- S.I. 2016 No. 1091 (EMC)
- S.I. 2012 No. 3032 (RoHS)
- S.I 1989 No. 728 (Low Voltage)  $\bullet$

Applied designated standards:

- EN 61010-1:2010
- EN 61326-1:2013, Edition 3
- EN 63000:2018

Models:

Desktop model (SEN.122.164) Portable model (SEN.122.165) Panel model (SEN.122.166)

Linköping, 01/02/2023

Gelex E

Niclas Edvardsson, R&D Manager

**INFICON AB** P.O. Box 76 SE-581 02 Linköping Sweden Phone: +46 (0)13-355900 +46 (0) 13-355901 Fax: www.inficon.com E-mail: reach.sweden@inficon.com

# 21 拆下电池(便携式)

### 危险

#### 电击

▶ 打开盖子之前,请务必先关闭仪器。

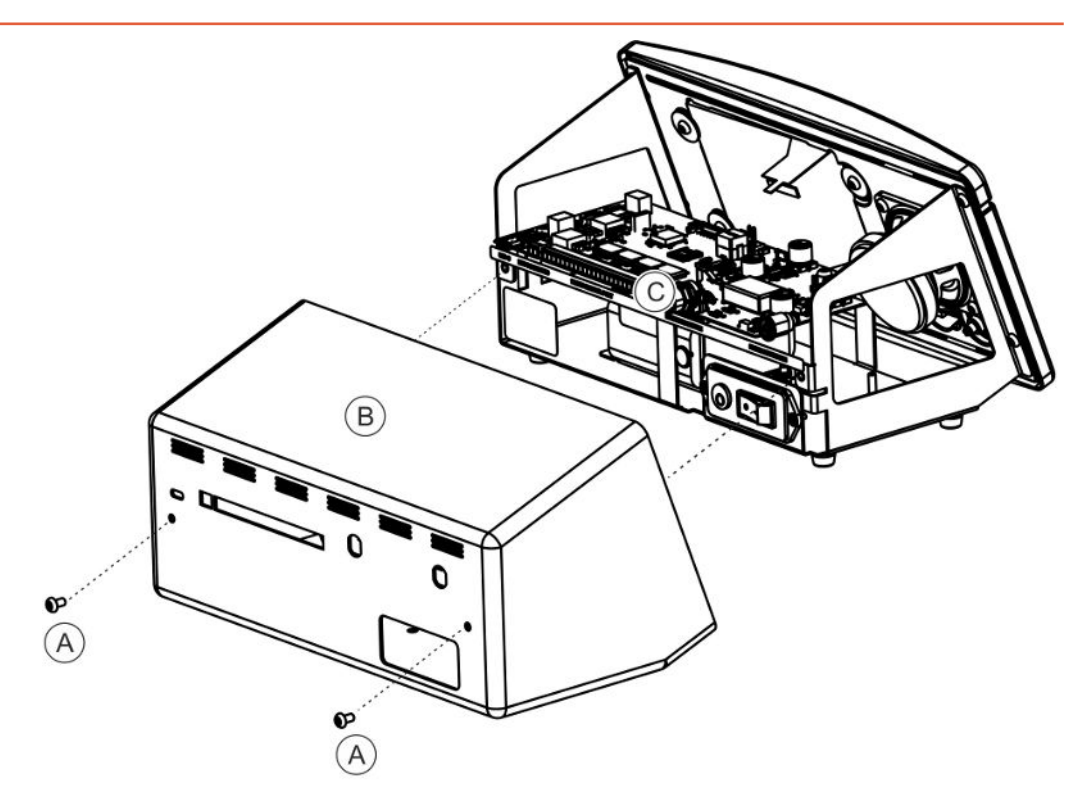

如要更换电池,请先拆下盖子。

### 拆下盖子

- 1 断开电源连接头。
- 2 拆下盖子(B)的两个固定螺钉(A)。
- 3 拆下盖子(B)。
- 4 拆下电子板(C)上的所有触点。
- 5 拆下电子板(C)上的四个固定螺钉。
- 6 拆下电子板。

### 拆下电池

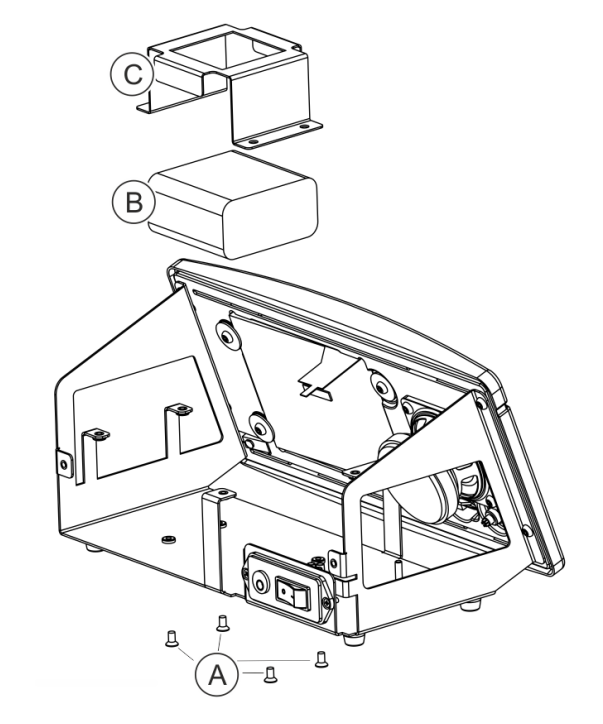

- 1 拆下电池支架(C)上的四个固定螺钉(A)。
- 2 从推线连接器上断开电池电缆。
- 3 拆下电池(B)和电池支架(C)。

# 22 仪器处置

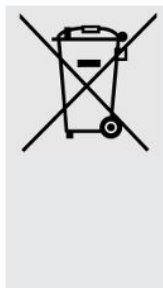

根据欧盟法律,本产品必须回收并进行材料拆分,不得作为未分类的城 市垃圾处理。 如果您愿意,可将此INFICON产品退还给制造商进行回收。 制造商有权拒绝收回包装不当(从而给员工带来安全和/或健康风险)的产 品。 制造商不赔偿您的运费。 发货地址: INFICON AB Wahlbecksgatan 25A SE-582 13 Linköping Sweden
## 23 附录

23.1 参数索引

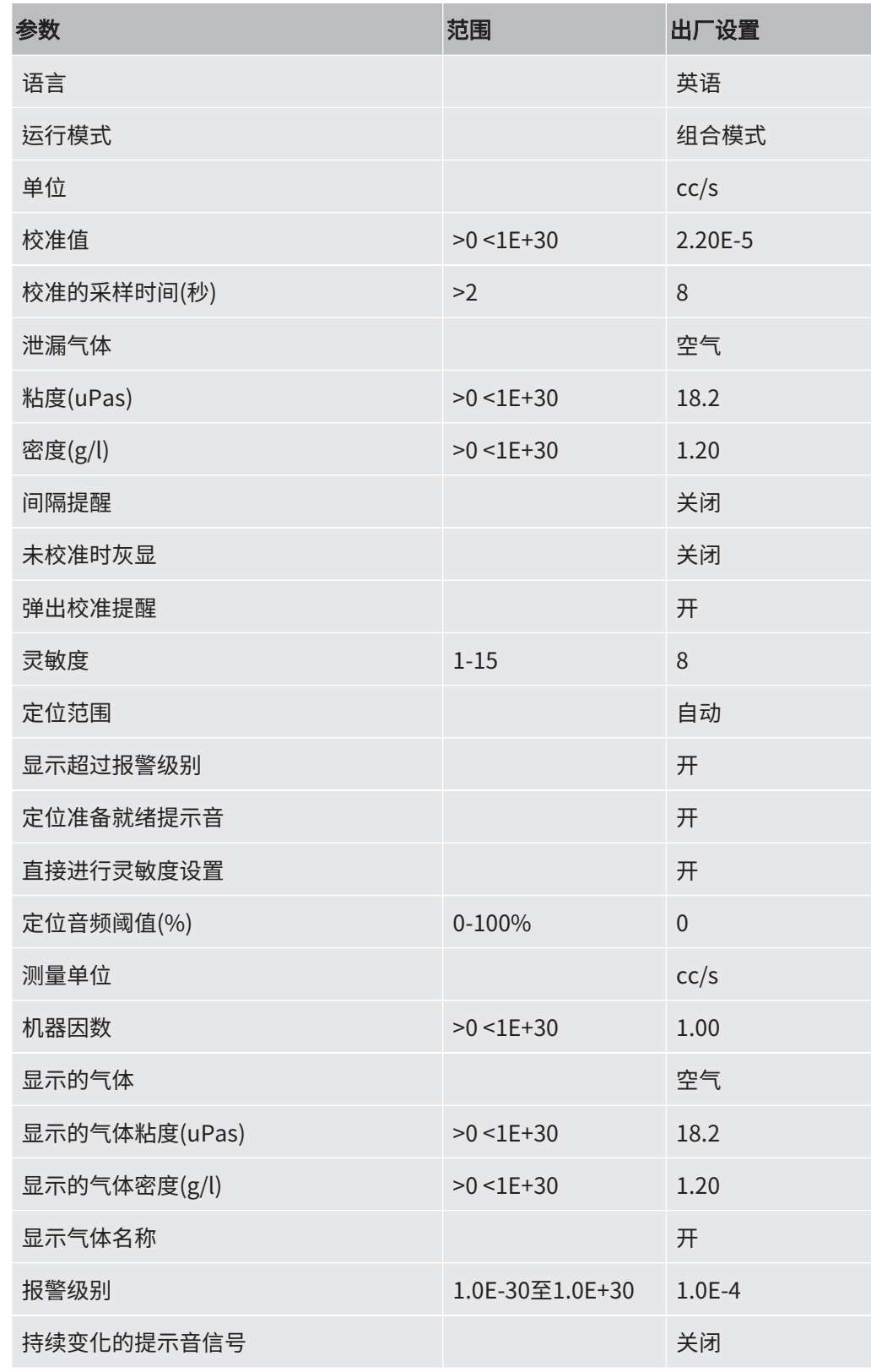

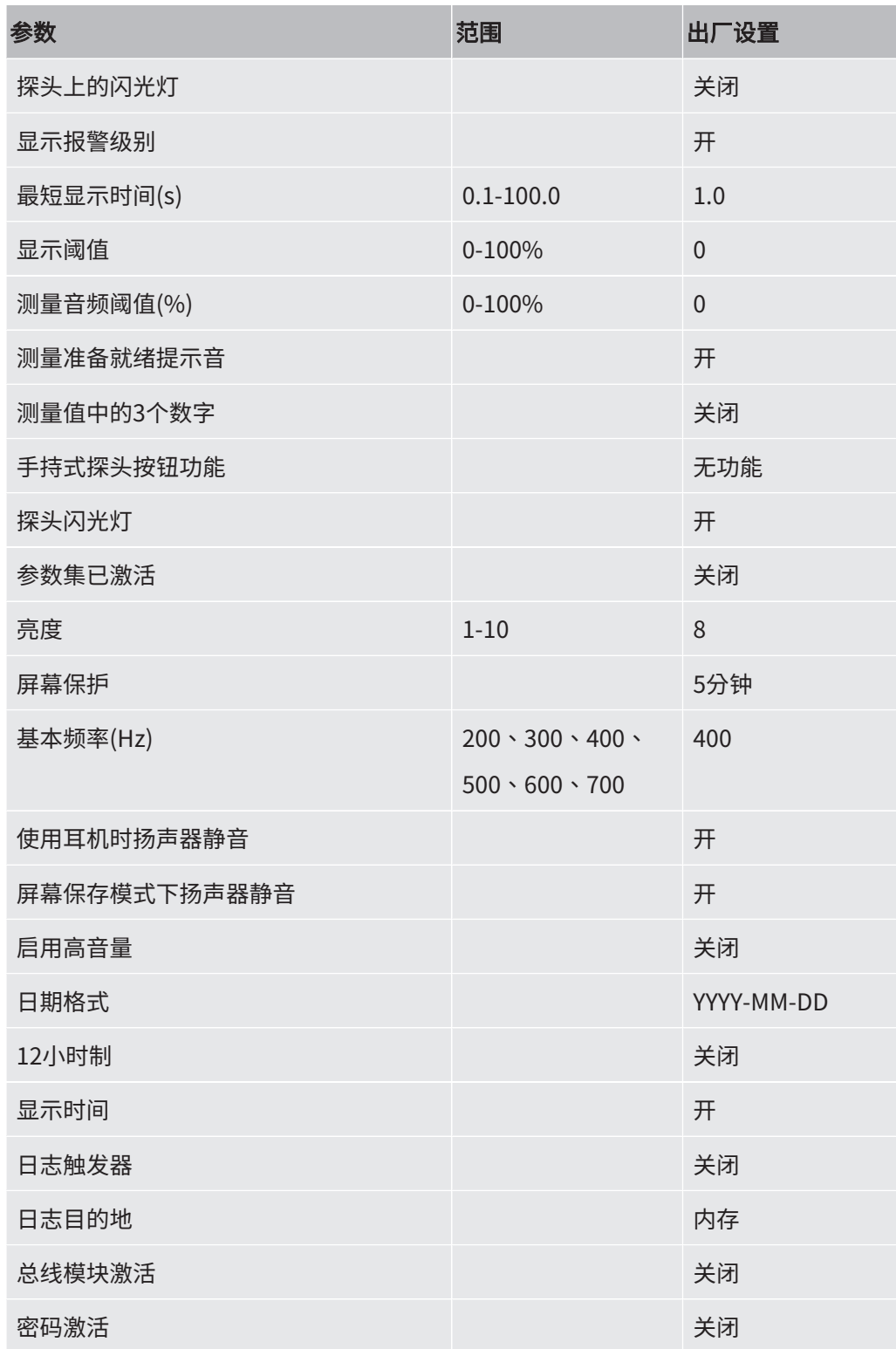

## 索引

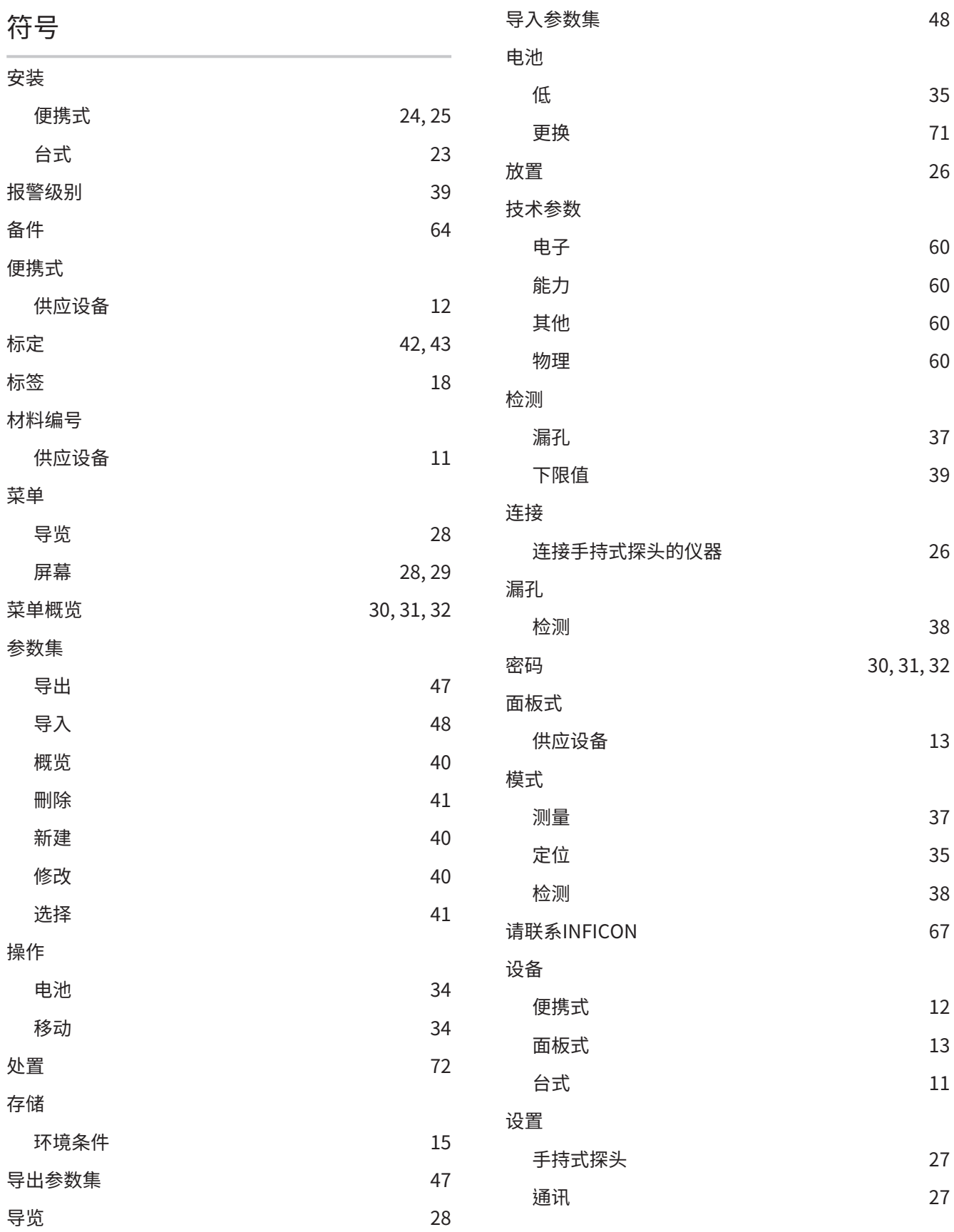

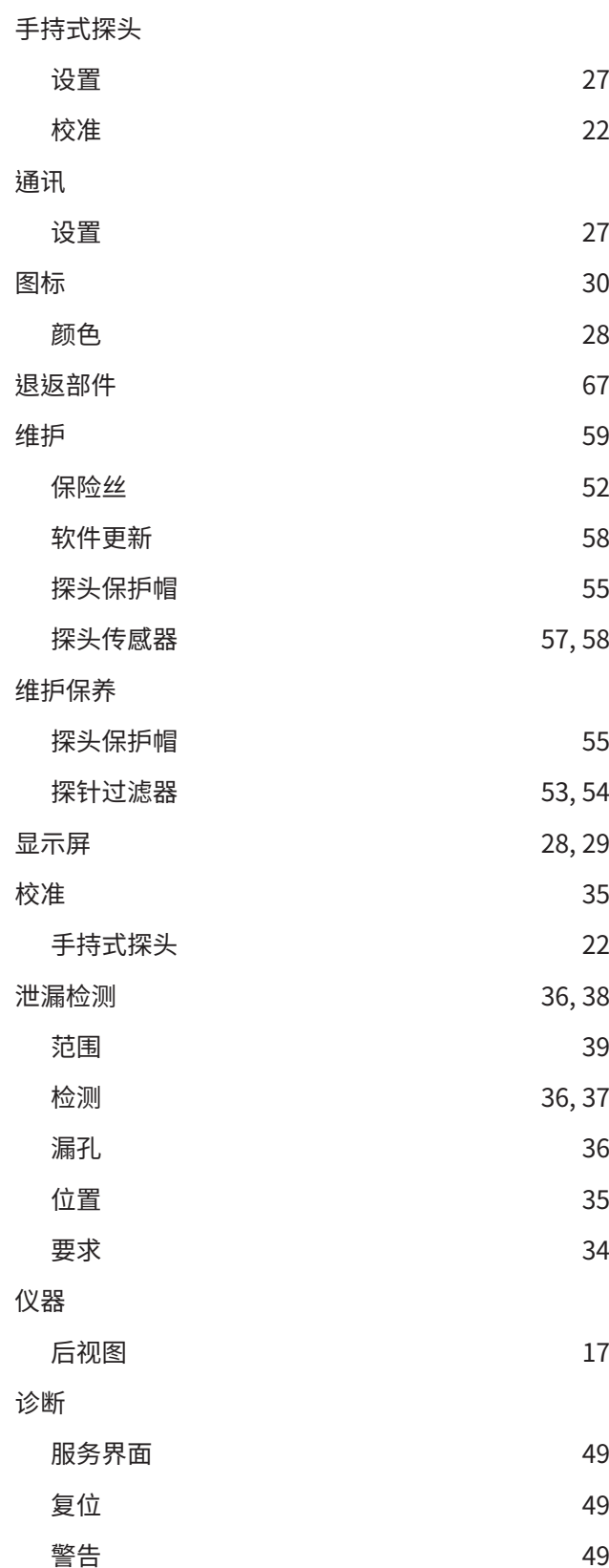

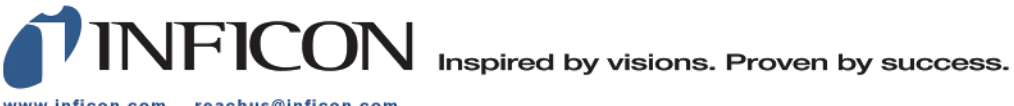

www.inficon.com reachus@inficon.com

Due to our continuing program of product improvements, specifications are subject to change without notice.<br>The trademarks mentioned in this document are held by the companies that produce them.